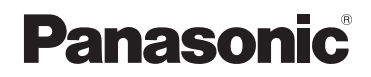

高级功能 使用说明书 数码相机

# 型号 **DMC-FH6 DMC-FH4 DMC-S2**

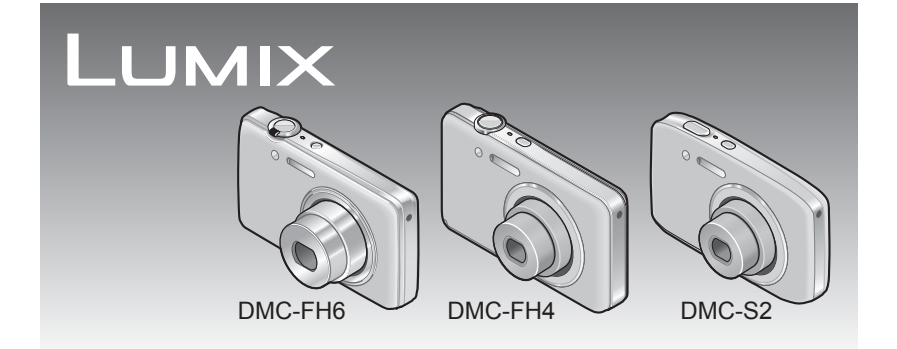

使用前, 请仔细阅读本说明书, 并正确安全地使用。

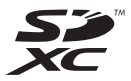

目录

## 使用之前

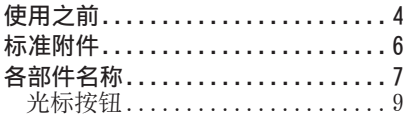

# [准备](#page-9-0)

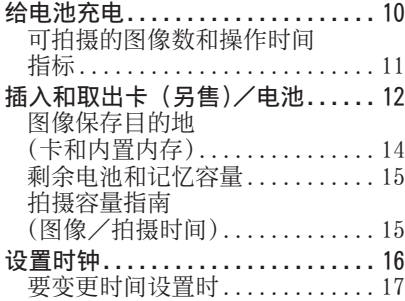

# [基本操作](#page-17-0)

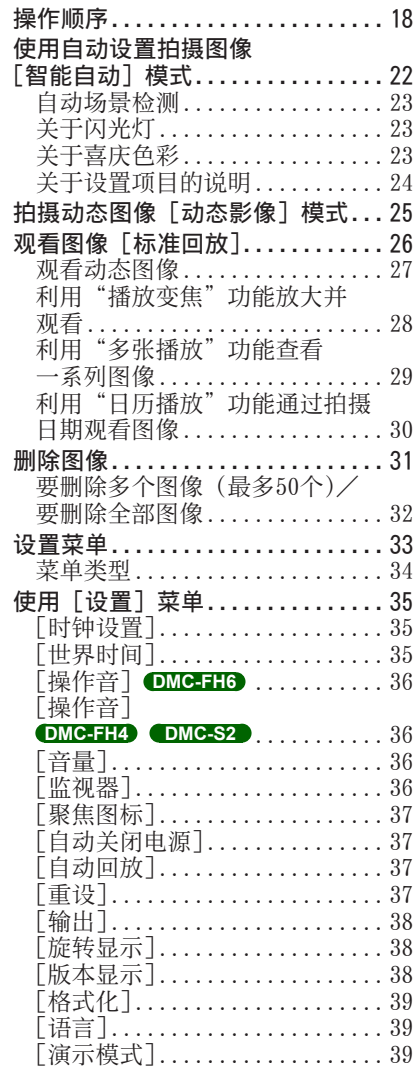

# 应用 (拍摄)

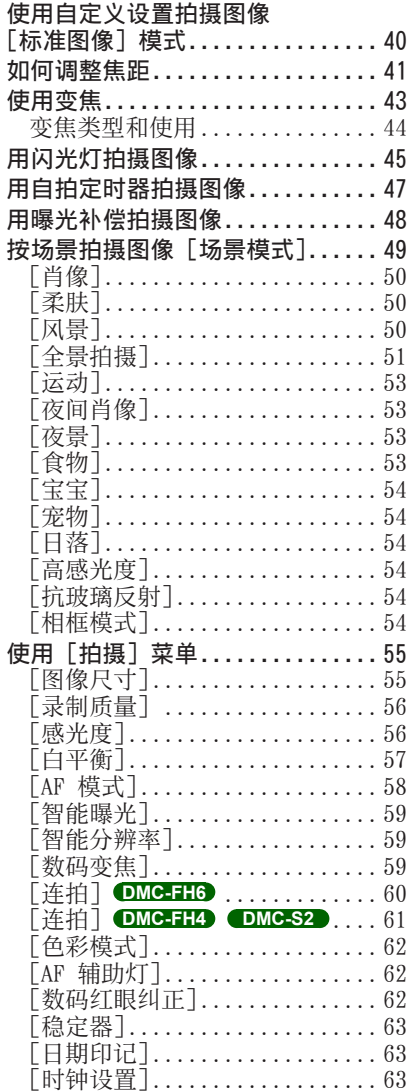

# 应用 (观看)

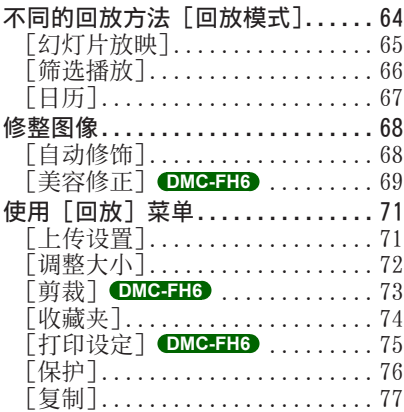

# 连接其他设备

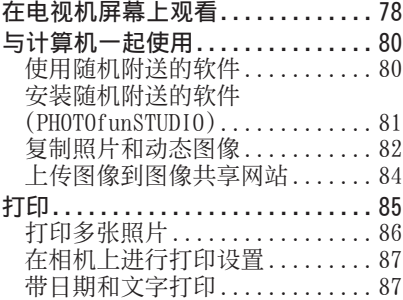

# 其他

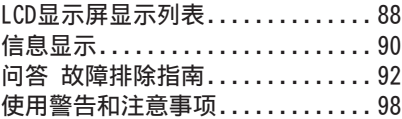

<span id="page-3-0"></span>使用之前

#### ■关于本相机的使用

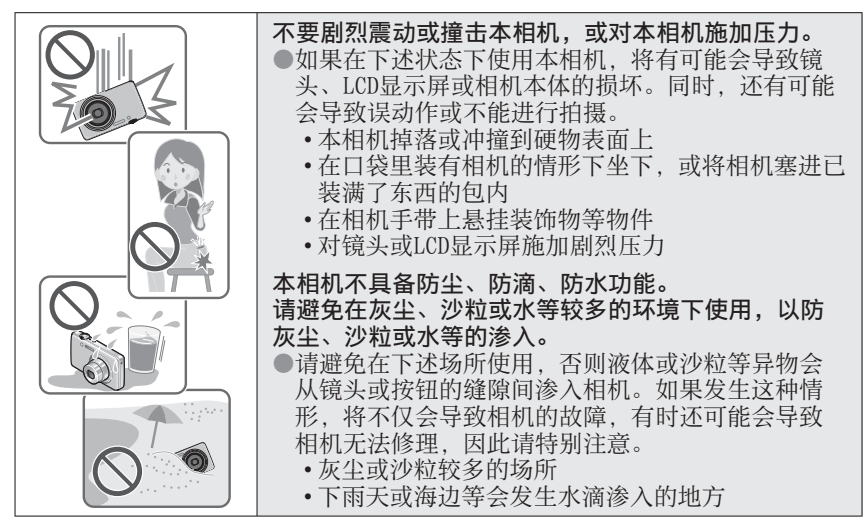

#### ■关于结雾(当镜头或显示屏起雾时)

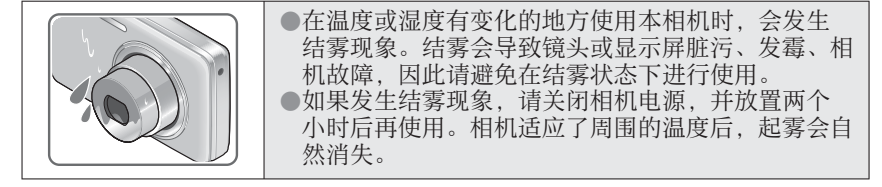

#### ■务必讲行试拍

在进⾏重要的拍摄(例如婚礼等)之前,请务必试拍,以确认能够正常拍摄和 录音。

#### ■不对拍摄内容予以赔偿

因本相机或卡的故障而导致的拍摄和录音失败,请恕敝公司不予以赔偿。

#### ■注意版权

版权法禁止除个人使用目的以外,擅自使用所拍摄或录音的内容。即使您出于 个人使用目的, 有时拍摄也会受到限制。

#### ■请同时阅读"使用警告和注意事项"(→[98\)](#page-97-1)

●请注意,您的数码相机的实际控件和组件、菜单项目和其他信息可能与本说明 书的插图和截屏中提供的内容不同。由于各机型的操作或其他信息大致相同, 本说明书使用DMC-FH6作为示例来提供说明。

●各机型的操作、步骤或功能差异将会单独指明, 并随附相关的型号。

(示例) **DMC-FH6 DMC-S2**

●拍摄模式图标

### 拍摄模式: (A O (SO B)

可用的拍摄模式 — 一不可用的拍摄模式

# <span id="page-5-0"></span>标准附件

在使用相机之前, 请确认随机附送了所有附件。

- ●附件及其形状根据购买相机的国家或地区而有不同。
- 有关附件的详情,请参阅基本操作指南。
- ●电池组在⽂中表⽰为电池组或电池。
- ●电池充电器在文中表示为电池充电器或充电器。
- ●在本文中, SD记忆卡、SDHC记忆卡和SDXC记忆卡统称为记忆卡。
- ●请正确处理所有包装材料。
- ●微小部件,请放置在远离幼儿的安全地方。

#### ■另售附件

- 卡为另售。当不使用卡时,可在内置内存上记录图像或播放内置内存上的图 像。([→14](#page-13-1))
- 如果您丢失随机附送的附件,请咨询经销处或您附近的维修中心。 (您可以另外购买附件。)

<span id="page-6-0"></span>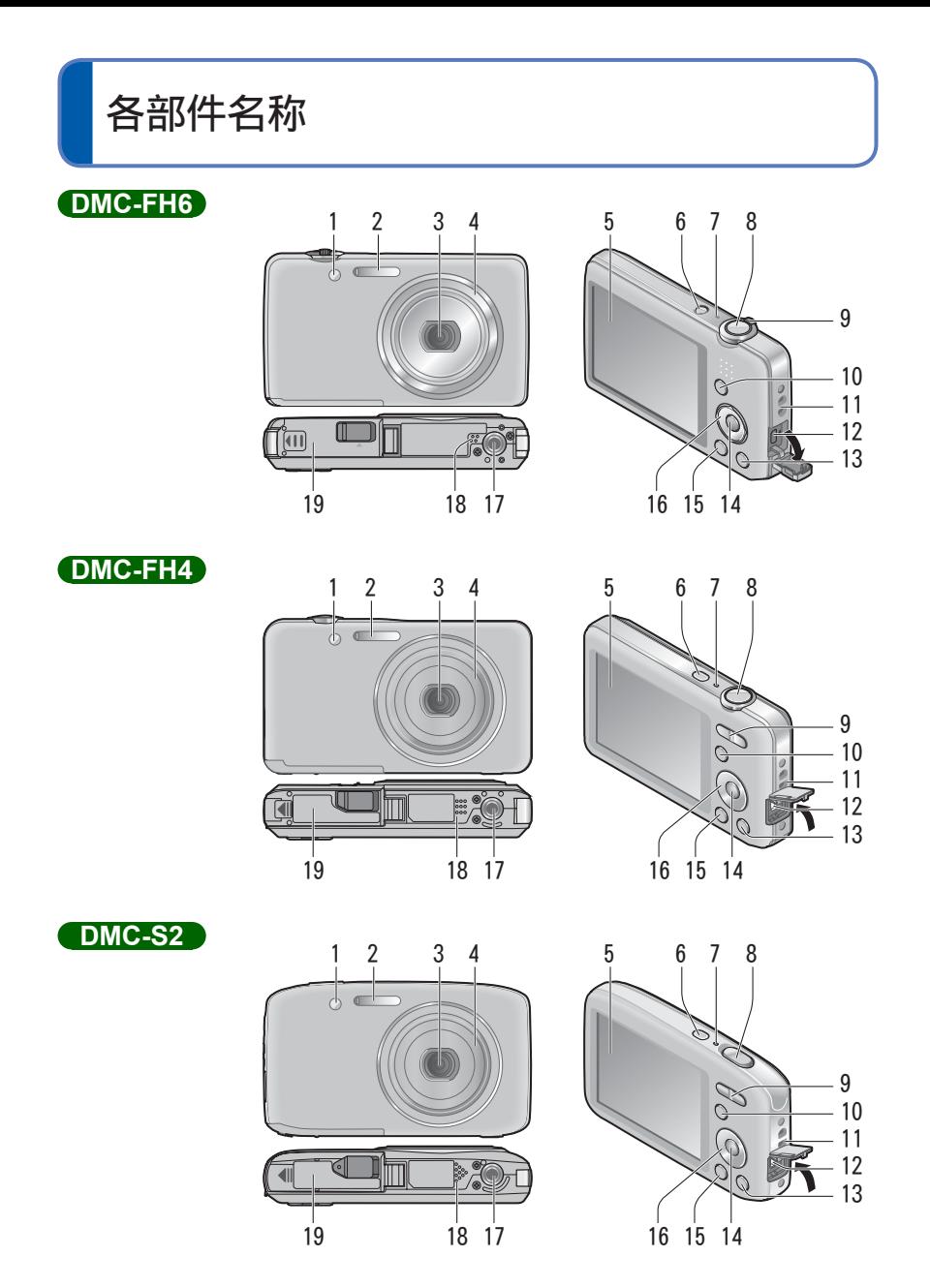

- 7 -

1 自拍定时器指示器 (→[47\)](#page-46-1)/ AF辅助灯 (→[62\)](#page-61-1) 2 闪光灯 (→[45\)](#page-44-1) 3 镜头 4 镜筒 5 LCD显示屏 $(→88)$  $(→88)$  $(→88)$  $6$  电源按钮 $(-16)$  $(-16)$ 7 麦克风(→[25\)](#page-24-1) 8 快门钮(→[20\)](#page-19-0) 9 **DMC-FH6**  $\overline{\Phi$ 焦杆 $(-43)$  $(-43)$ **DMC-FH4 DMC-S2** 变焦钮 (→[43\)](#page-42-1) 10 [MODE] 按钮 ([→18](#page-17-1)) 11 手带孔眼 --12  $\lceil$  AV OUT/DIGITAL 插□ ([→78](#page-77-1)[、82](#page-81-1)[、85](#page-84-1)) 13 「而/▲】(删除/返回) 按钮 ([→31](#page-30-1)) 14 [MENU/SET] 按钮 15 回放按钮(→[20\)](#page-19-1) 16 光标按钮 17 三脚架插孔 18 扬声器 19 卡/电池舱盖(→[12\)](#page-11-1)

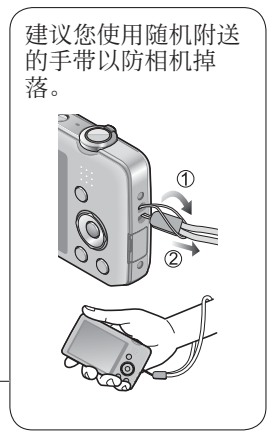

<span id="page-8-0"></span>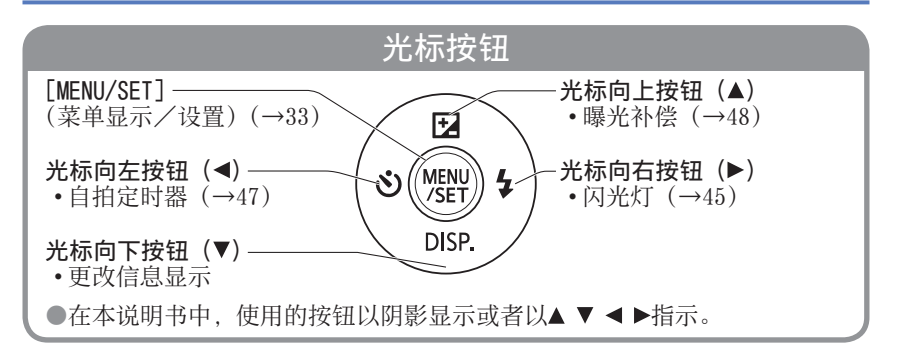

●本说明书所使用的图表和画面可能会与实物不同。

●录制动态图像时,请不要挡住麦克风。

●某些三脚架或独脚架以及某些相机定位方法可能会阻挡扬声器,导致难以听到 操作音等声音。

<span id="page-9-0"></span>给电池充电

初次使用前务必要充电!(电池出厂时未充电)

插入电池端子,并将电池装入充电器

■关于本相机可使用的电池

在某些市场中发现有与真产品⾮常相似的假冒电池组销售。某些这种电池组 内部没有足够保护,不符合相关安全标准的要求。使用这些电池组可能会导 致火灾或爆炸。请注意,对于因使用假冒电池组而导致的任何意外或故障, 敝公司概不负责。为确保使用安全产品,敝公司建议您使用正宗Panasonic 电池组。

• 使用专用充电器和电池。

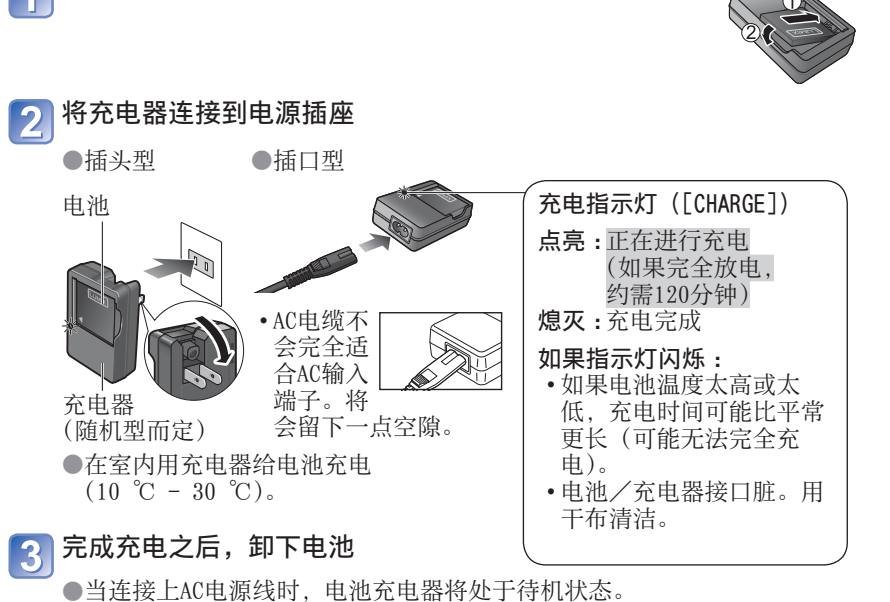

只要电池充电器与电源插座相连接,初级电路总是带电。

#### 可拍摄的图像数和操作时间指标

<span id="page-10-0"></span>可拍摄的图像数量和拍摄时间会根据周围环境或使⽤条件⽽发⽣变化。如果频繁 使用闪光灯、变焦或其他功能,或在寒冷低温的气候条件下,可拍摄的图像数量 和拍摄时间会减少。

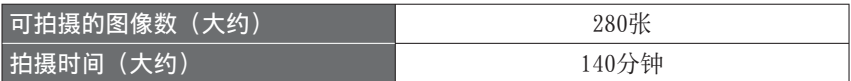

#### ●按CIPA标准的拍摄条件

- •CIPA是「日本影视器材王业协会(Camera & Imaging Products Association)] 的缩写。
- [标准图像]模式。
- 温度: 23 ℃/湿度: 50%RH (LCD显示屏打开时)。
- 使用Panasonic SD记忆卡 (32 MB)。
- 使用随机附送的电池。
- 在相机开启之后30秒开始拍摄。(当修正手震功能设为「ON]时。)
- •每隔30秒拍摄一次,每拍摄两次完全闪光一次。
- 每次拍摄时执行一次变焦操作(W端 → T端, 或者T端 → W端)
- 每拍摄10次关闭相机,并让电池温度降低。

如果间隔较长,数⽬将减少。例如在上述条件下,2分钟间隔的可拍图像数将 减少为30秒间隔的约四分之一。

#### 回放时间(大约) 240分钟

- ●充电所需时间根据电池的使用情况而不同。在高温或低温条件下和当一段时间 未使用电池时,充电需要较长时间。
- ●在充电过程中或随后的一段时间内电池将会变热。
- ●如果长时间不使用,即使充过电后电池也会耗尽。
- ●我们不建议频繁地为电池充电。

(频繁对电池充电会减少最⼤使⽤时间并可能导致电池膨胀变形。)

●如果可用的电池电暑显著减少,说明电池到了使用寿命尽头。请购买新电池。

### <span id="page-11-1"></span><span id="page-11-0"></span>插入和取出卡 (另售)/电池 关闭电源,滑出卡/电池舱盖锁  $\overline{\phantom{a}}$ (1),然后打开舱盖(2),如图所  $\bigcirc$ 듰 2 插入电池和卡,确保其方向正确  $|2|$ • 电池:插入电池直到听到锁定音, 之 后确认解除杆已固定在电池上 方。 • 卡 : 稳固地插⼊整张卡,直到啮合到 位。

n Tin 卡 (确认⽅向 :端⼦朝LCD) 请勿触摸端子

充电后的电池(确认方向)

#### 关闭卡/电池舱盖并滑动舱盖锁,直到听到上锁的声音 З

■要取出时

• 要取出电池时: 将解除杆向箭头方向移动。

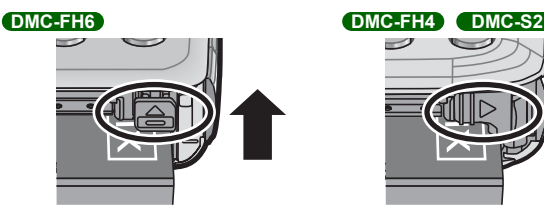

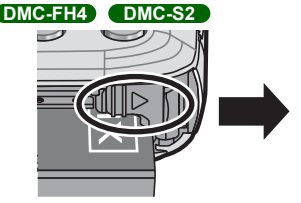

• 要取出卡时 :按下其中央部分。

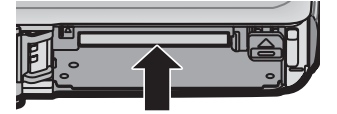

●请务必使用Panasonic牌正宗电池。

●如果使⽤其他电池,本公司将不能保证本产品的质量。

●使⽤后从相机取出电池。

• 请将取出的电池放进塑料袋内,并远离⾦属类(例如回形针等)保管、携带。 ●要取出卡或电池,请关闭相机,并等到LCD显示屏完全关闭。(否则可能导致相 机故障并可能损坏卡或记录的数据。)

●要将记忆卡远离幼儿放置以免其误咽。

### <span id="page-13-1"></span>图像保存目的地 (卡和内置内存)

<span id="page-13-0"></span>■内置内存 (约70 MB)

●可在卡和内置内存之间复制图像。(→[77\)](#page-76-1)

●内置内存的存取时间可能会长于卡的存取时间。

#### ■兼容的记忆卡(另售)

下列SD规格卡(推荐使⽤Panasonic品牌的卡)

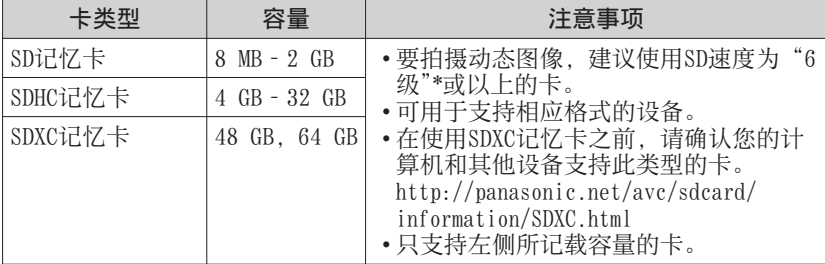

∗ 所谓的SD速度级别,是持续写⼊速度的规格。关于SD速度,请确认卡的标签 或其他卡的相关资料。

#### **G** (示例)  $CLASS<sub>6</sub>$

- ●即使记忆卡已在计算机或其他设备上格式化过,也请在本相 机上重新格式化。(→[39\)](#page-38-1)
- ●如果写入保护开关设到"LOCK", 则不能将卡用干记录或删 除图像,也不能被格式化。
- ●建议将重要的图像复制到计算机内(因为电磁波、静电或故 障可能造成数据损坏)。

●最新信息 :

http://panasonic.jp/support/global/cs/dsc/ (此⽹站仅有英⽂。)

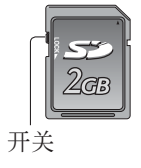

### <span id="page-14-0"></span> 剩余电池和记忆容量 14 6公司第 n 剩余电池电量(仅当使用电池时) □ ■ ■ ■ ■ ■ ■ ■ ● ■ ■ ■ (闪烁红光) 如果电池标记闪烁红色, 请充电或更换电池。 估计的剩余图像数或录制时间容量

当无卡插入时显示(图像将保存到内置内存)

#### 操作时

50(卡)或sin(内置内存)点亮为红色。

当指⽰灯保持亮起时,指⽰正在进⾏操作,例如正在写⼊或读出图像。当指⽰灯 点亮时,请勿关闭电源或取出电池、卡,否则可能导致数据丢失或损坏。不要使 相机受到振动、冲击或静电⼲扰。如果任何这些因素导致相机操作中断,请尝试 再次执⾏操作。

# 拍摄容量指南(图像/拍摄时间)

能够拍摄的图像数量和时间与卡的容量成比例地增减(随拍摄条件、卡的种类而 发⽣变化)。

●如果您进⾏Web上载设置,卡的拍摄图像容量和拍摄时间容量可能减少。

#### ■可记录的图像容量(照片)

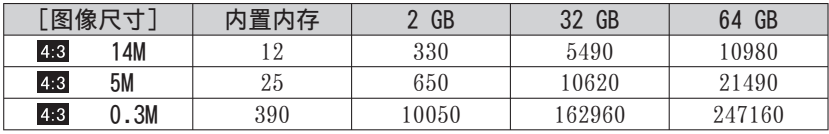

• 当可拍摄图像数超过99.999时, 将显示"+99999"。

#### ■可记录的时间容量(动态图像)

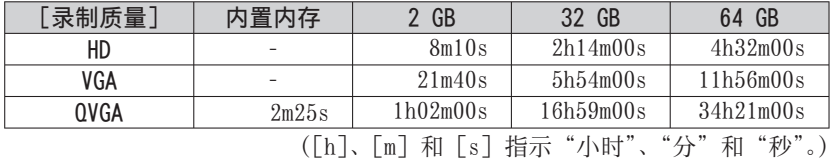

• 可以连续录制动态影像,最多高达2 GB。

屏幕上只显示记录高达2 GB的最长可拍摄的时间。

<span id="page-15-1"></span><span id="page-15-0"></span>设置时钟

#### 相机出厂时未设置时钟。

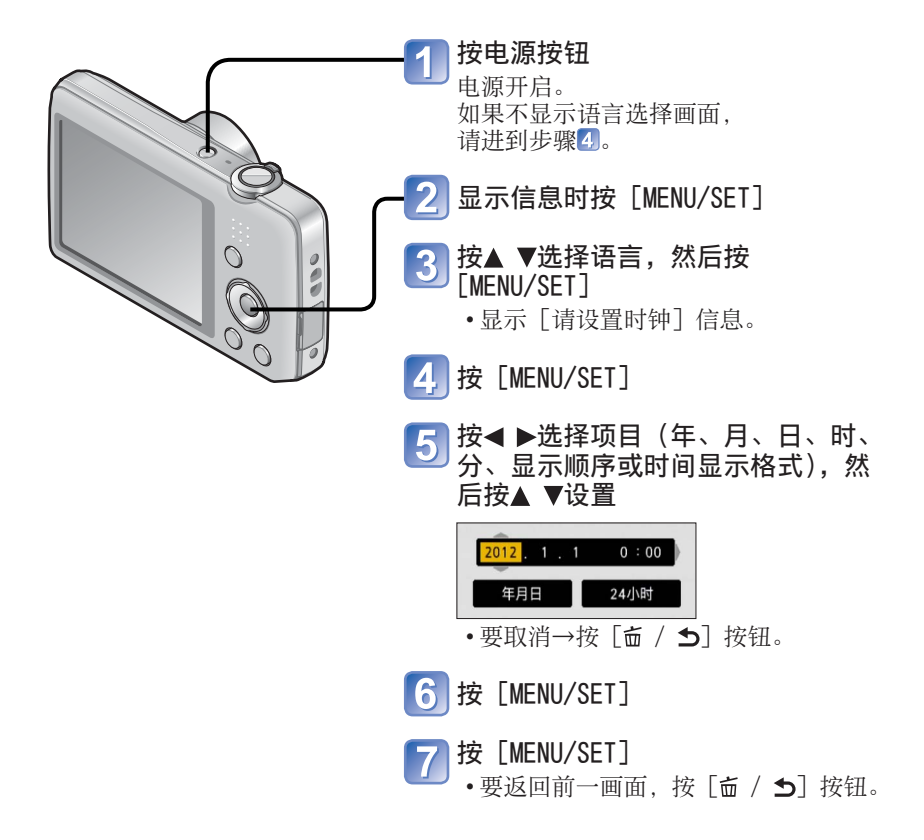

●不设置日期和时间, 将导致在数码照片中心打印图像或使用 [日期印记] 时日 期/时间打印不正确。 ●设置时间之后,即使相机画面上不显示日期,也可正确打印日期。

#### 要变更时间设置时

<span id="page-16-0"></span>重设日期和时间时, 从 [设置] 菜单选择 [时钟设置]。

• 如果将充足电的电池事先装到相机内24小时,即使取出电池后,时钟设置仍会 被保存约3个月。

### 从 [设置] 菜单或 [拍摄] 菜单选择 [时钟设置] ([→35](#page-34-1))

# 2 设置日期和时间

• 按< ▶选择项目(年、月、日、时、分、显示顺序或时间显示格式), 然 后按▲▼设置。

要取消→按「面 / 5] 按钮。

<span id="page-17-1"></span><span id="page-17-0"></span>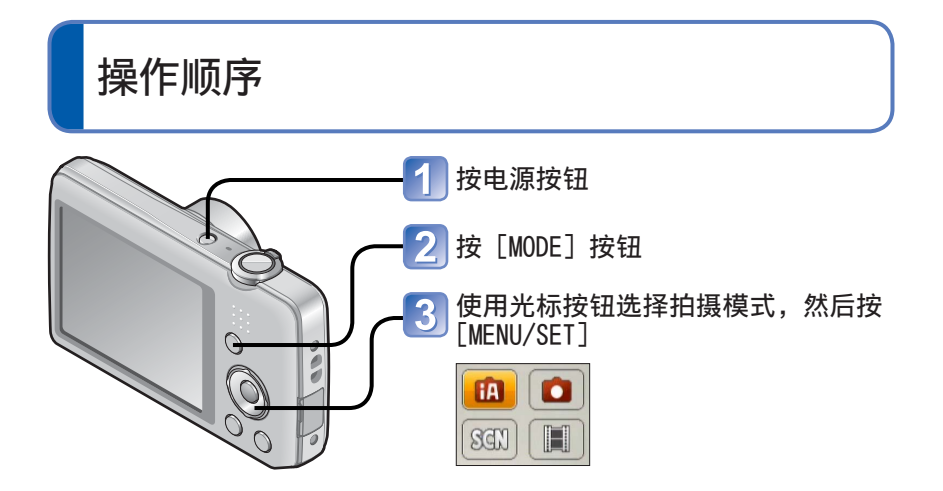

#### ■拍摄模式

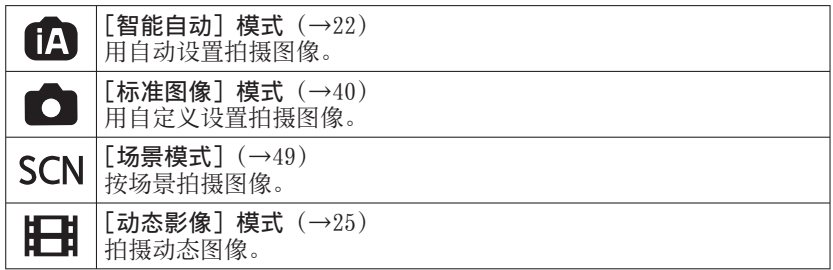

■根据需要设置 [拍摄] 菜单 ([→55](#page-54-1)) 或 [设置] 菜单 ([→35](#page-34-2))

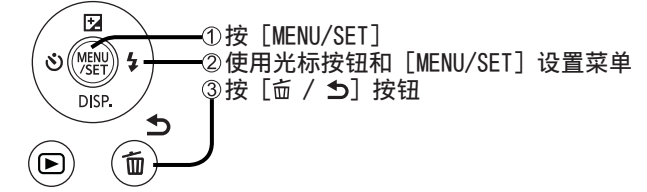

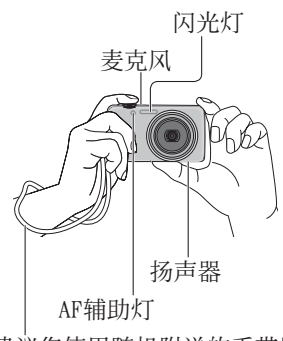

建议您使用随机附送的手带以 防相机掉落。

握持相机  $\overline{\mathbf{4}}$ 

- 为避免相机抖动, 请用双手握住相机, 手臂靠近身体,双腿之间稍微保持一定 的距离。
- 不要接触镜头。
- 不要遮住闪光灯或AF辅助灯。不要近距 离直视这些灯。
- 按快门钮时,请尽量保持相机稳定。
- 小心不要挡住麦克风或扬声器。

#### ■拉近/推远

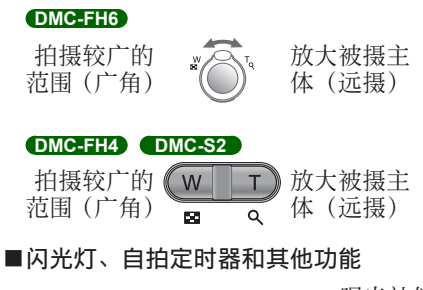

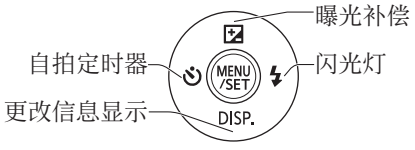

<span id="page-19-0"></span>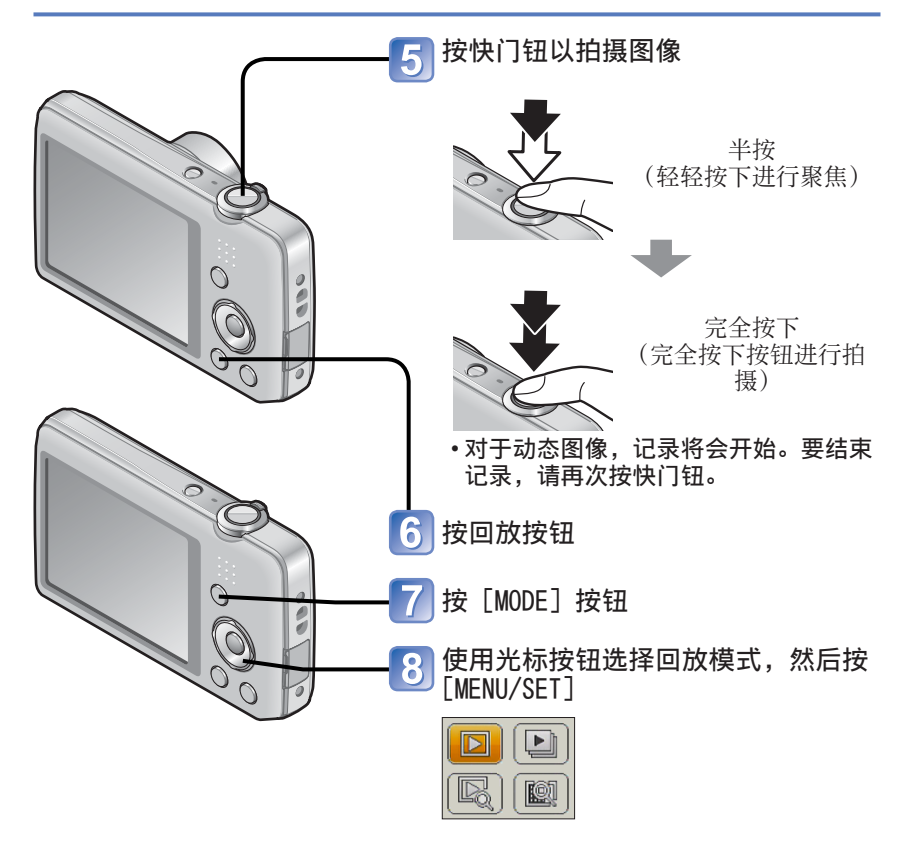

#### <span id="page-19-1"></span>■回放模式

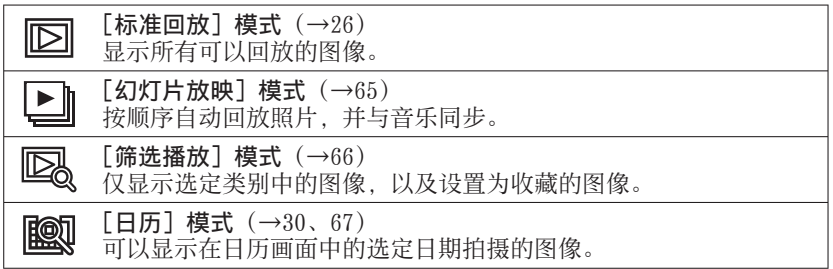

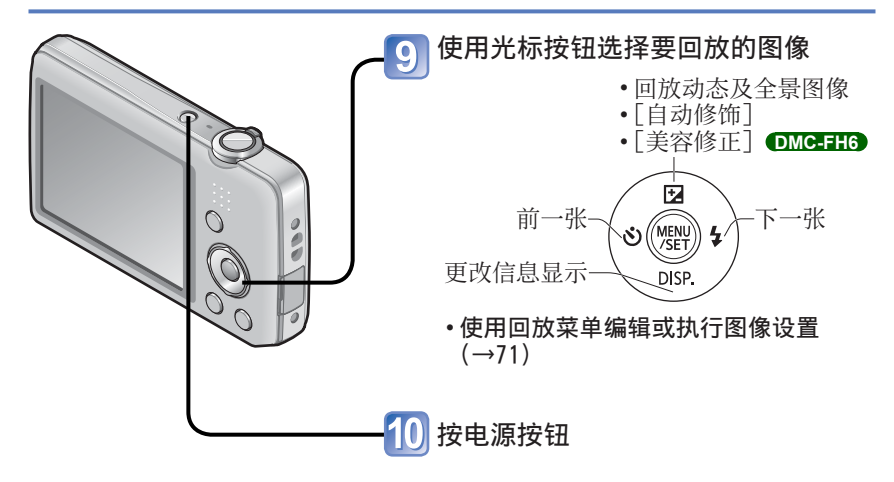

# <span id="page-21-1"></span><span id="page-21-0"></span>使用自动设置拍摄图像[智能自动]模式

拍摄模式: [A C SCN ⊞

只需将相机对向主体, 就会根据"脸部"、"动作"、"亮度"和"距离"等信息做 ,

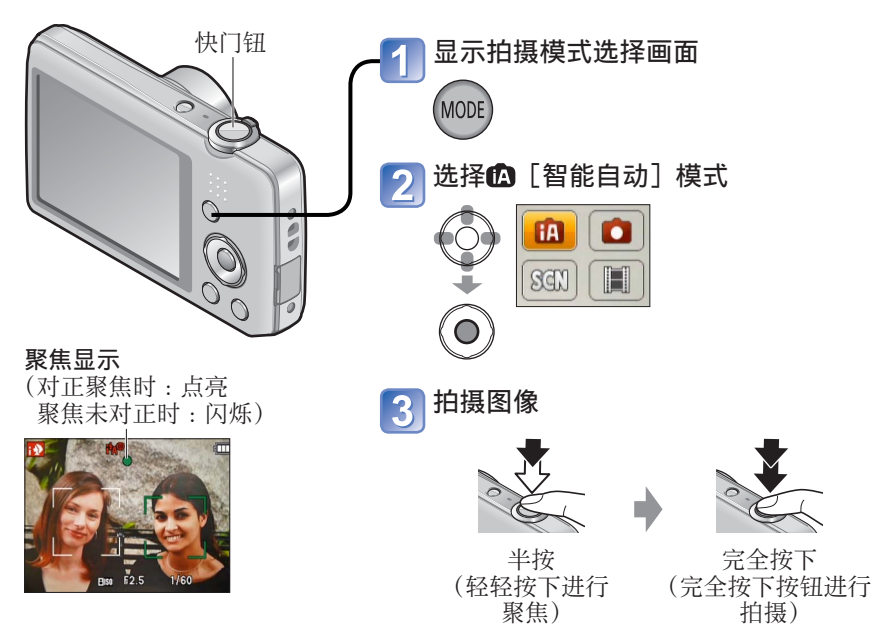

### 自动场景检测

<span id="page-22-0"></span>当对准主体时,相机读出场景并⾃动做出最佳设置。

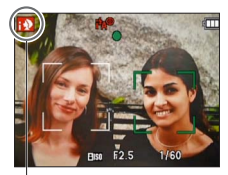

检测到的场景的图标

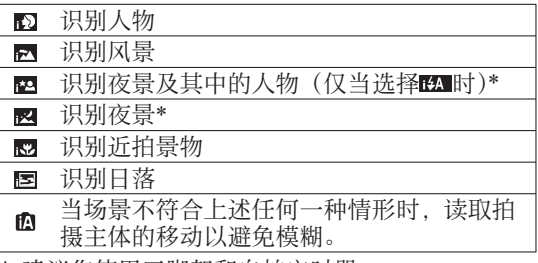

∗ 建议您使⽤三脚架和⾃拍定时器。

●取决于拍摄条件,可能将相同主体确定为不同的场景类型。

●如果未选择所需的场景类型,建议您手动选择合适的拍摄模式。

●当检测到 动运时, 人脸探测功能将自动启动, 并对识别到的脸部进行焦距和 曝光调整。

●关于背光补偿

背光是指主体背后发出光线的一种状态。如果存在背光, 主体将显得更暗, 而 相机将会通过⾃动增加整个图像的亮度来纠正曝光。当相机检测到背光时, LCD显示屏上会显示图。

# 关于闪光灯

按 选择的 或图。

● 选择EA 时, 将根据条件自动选择最佳闪光。(→[45\)](#page-44-1)

- ●选择图或#S@时,将会启用红眼减轻功能。
- ●选择 KS 或 KS 时, 快门速度将放慢。

#### 关于喜庆⾊彩

当「色彩模式]([→62](#page-61-2))设置为「Happy]时,将使用鲜明的颜色拍摄图像。

#### ■设置:

①按 [MENU/SET]

- ②按◀▶选择 [拍摄] 菜单并按 [MENU/SET]
- ③按▲ ▼选择「色彩模式], 然后按「MENU/SET]
- 4 按▲ V选择 [Happy], 然后按 [MENU/SET]

## 关于设置项⽬的说明

<span id="page-23-0"></span>仅限于设置在「智能自动]模式中显示的菜单项目。

在「设置]菜单上不显示的菜单项目将反映为「标准图像]模式或其他模式中选 择的设置。

●下列项⽬的设置与其他拍摄模式不同 :

[拍摄]菜单上的[图像尺⼨]、[⾊彩模式]和[连拍] **DMC-FH6**

- ●下列功能的设置将被固定 :
	- 「自动回放]: [2 SEC.] **DMC-FH6** [ON] **DMC-FH4 DMC-S2**
	- [稳定器]:[ON]
	- [AF 辅助灯]:[ON]
	- [智能分辨率]:[i.ZOOM]
	- [自动关闭电源]: [5 MIN.]
	- $\lceil$  白平衡 $\rceil$  :  $\lceil$  AWB $\rceil$
	- ∗ (23点⾃动对焦)当不能识别脸部时
- ●以下功能无法使用:
	- [曝光]、[数码变焦]
- $[$ 感光度 $]$ :  $\blacksquare$  Iso
- [AF 模式]: (人脸探测)\*
- [智能曝光]:[ON]
- [数码红眼纠正]:[ON]

<span id="page-24-1"></span><span id="page-24-0"></span>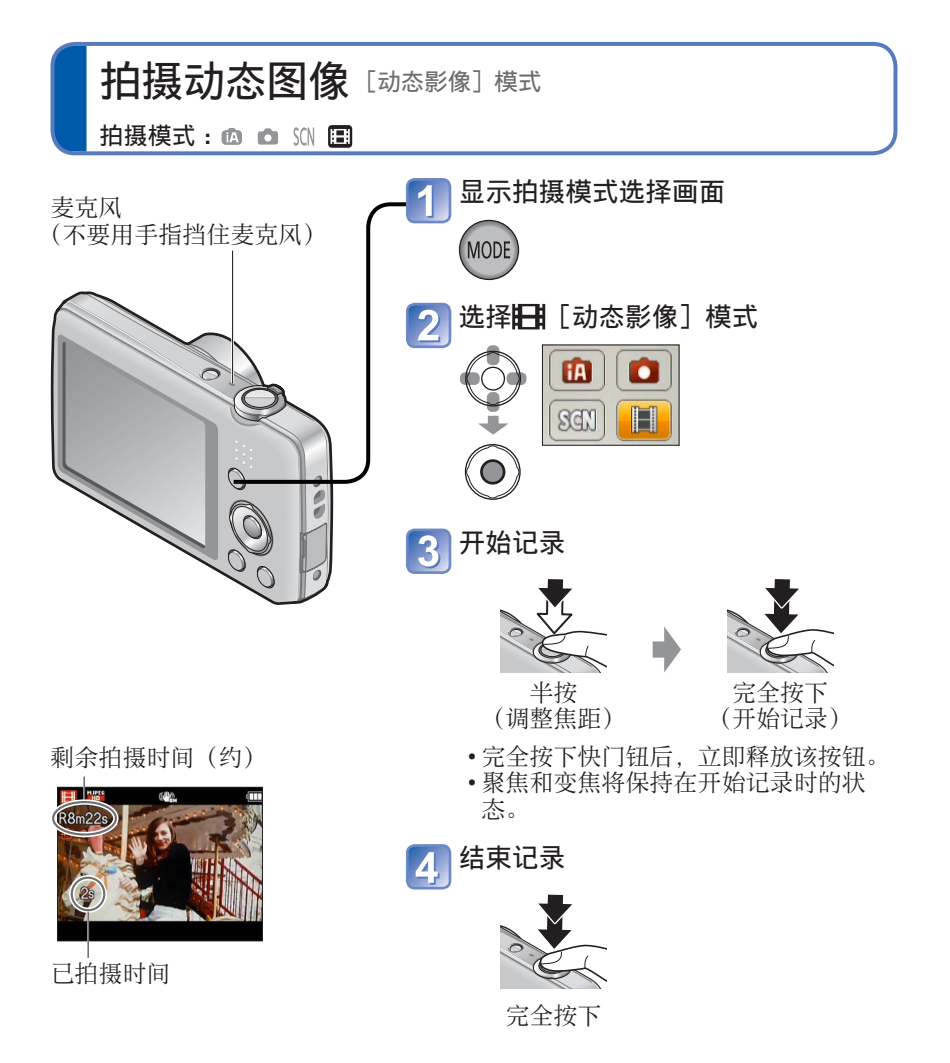

●根据所用的卡类型,开始动态图像录制后,卡存取画面可能会继续显示一段时 间。此现象不属于故障。 ●在 [AF 模式] 中, ■ (23点自动对焦) 是固定的。 ●在 [稳定器] 中, [ON] 是固定的。 ●当没有空间用于存储动态图像时,记录会自动结束。此外,根据所用的卡,正

在进行的记录可能会停止。

# <span id="page-25-1"></span><span id="page-25-0"></span>观看图像 [标准回放]

相机中有卡时,从卡回放图像,没有卡时,从内置内存回放图像。

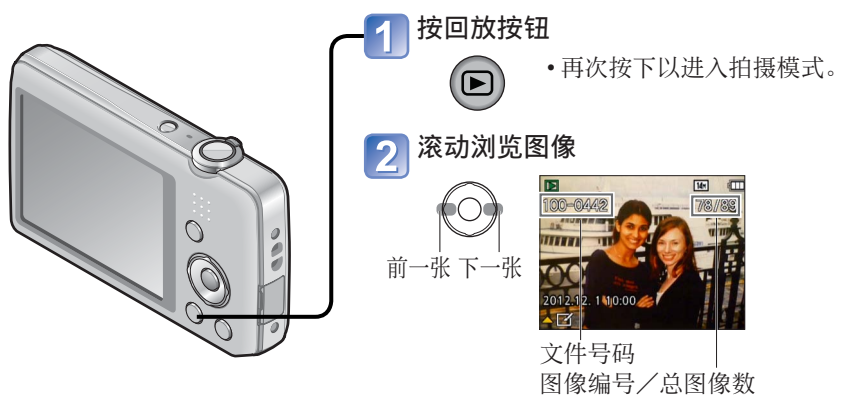

- 按住可以快速向前/向后滚动。
- 按快门钮会切换到拍摄模式。

■变更拍摄信息显示

按▼。

●在计算机上编辑过的某些图像可能⽆法在本相机上观看。

●按回放按钮并切换到回放模式后, 镜筒将在大约15秒后缩回。

<span id="page-25-2"></span>●本相机支持统一DCF(由日本电子情报技术产业协会(JEITA)制定的照相机文 件系统标准设计规则)及Exif(可交换图像文件格式)。不兼容DCF的文件无法 回放。

# 观看动态图像

<span id="page-26-0"></span>选择一张有动态图像图标的图像,然后按A 将开始回放。

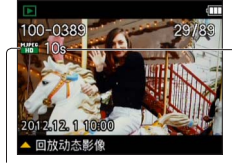

动态图像录制时间

开始回放后, 在画面的右上角上显示所经过的回 放时间。 例 :3分30秒之后 :[3m30s]

动态图像图标

■在动态图像回放过程中的操作

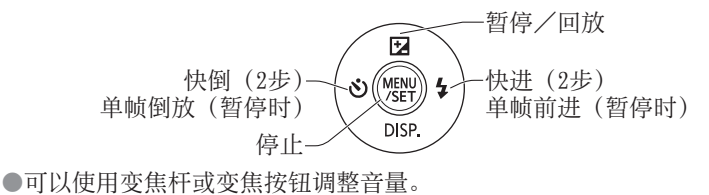

●可能无法正常回放用其他相机录制的动态图像。

●动态图像可在您的计算机上使用随机附送CD-ROM上的"PHOTOfunSTUDIO"进行 观看。

●小心不要挡住扬声器。

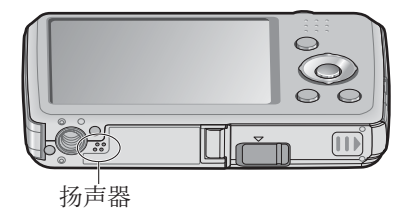

<span id="page-27-0"></span>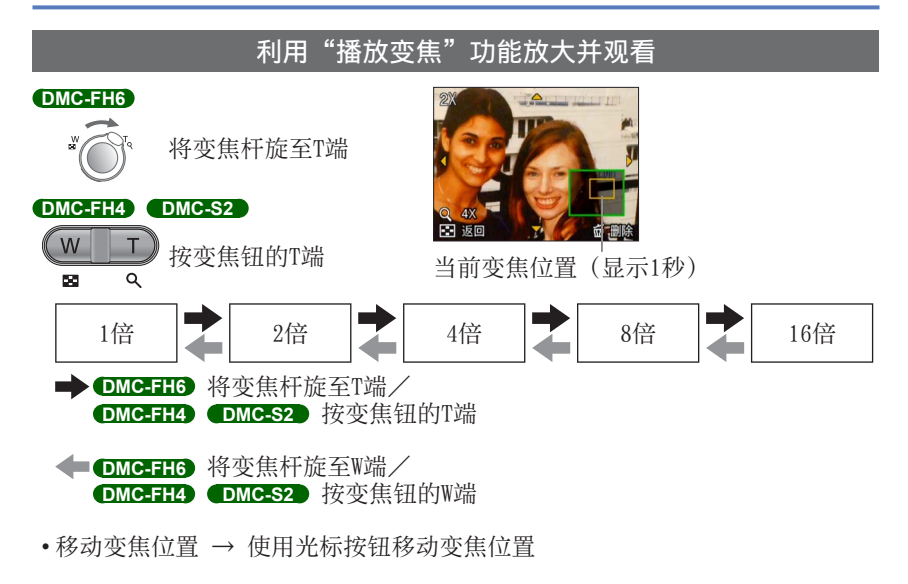

●在回放动态图像时不能使用播放变焦。

<span id="page-28-0"></span>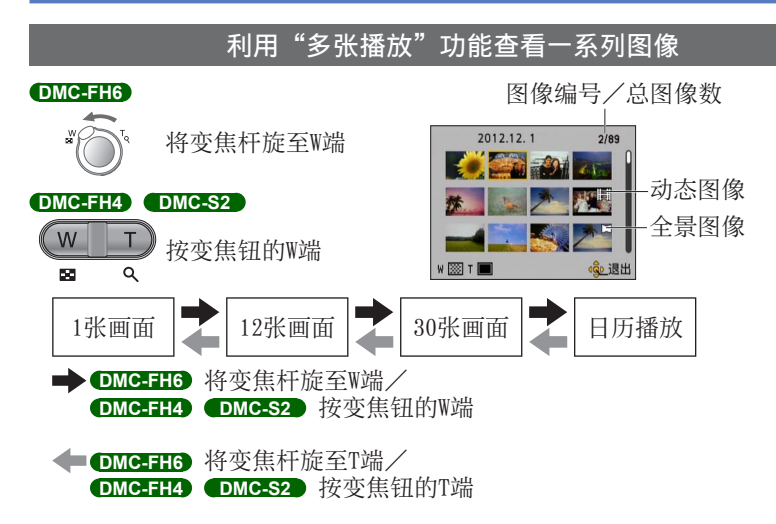

•在12张或30张画面上使用光标按钮选择一张图像并按「MENU/SET]后,选择的 图像将在1张画面(全屏)上显示。

●不能回放显示有「!]的图像。

<span id="page-29-1"></span><span id="page-29-0"></span>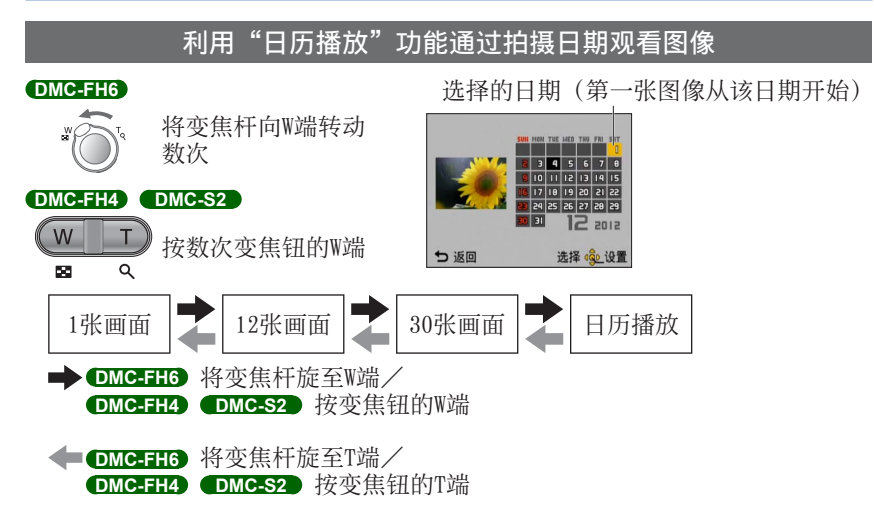

- •使用光标按钮选择拍摄日期并按「MENU/SET]后,显示方法将变为12张画面。
- ●日历画面上仅显示有拍摄图像的月份。对于未设置时钟的情况下所拍摄的图像, 其显示日期为2012年1月1日。
- ●对于利用「世界时间]项目设置目的地后所拍摄的图像, 在日历画面中使用目 的地时区的适当日期显示。

# <span id="page-30-1"></span><span id="page-30-0"></span>删除图像

插入卡时从卡上删除图像,未插入卡时从内置内存删除图像。(删除的图像不能 复原。)

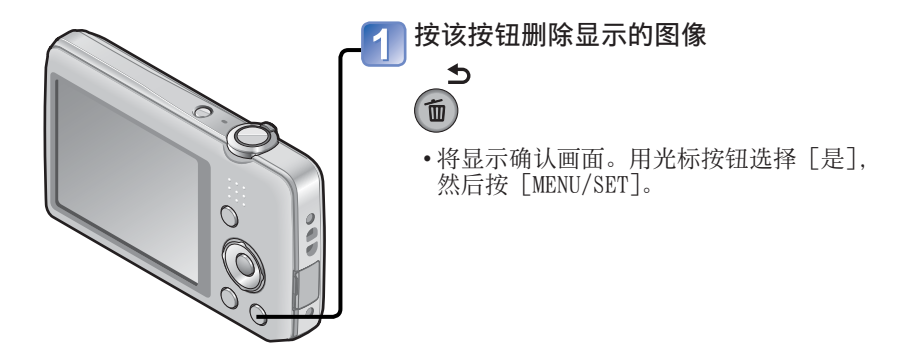

 ●删除过程中切勿关闭电源。 ●使⽤充⾜电的电池。 ●在下列情况下不能删除图像 : • 被保护的图像 • 卡开关位于"LOCK"处。

•图像不是DCF标准([→26](#page-25-2))

# 要删除多个图像(最多50个)/要删除全部图像

<span id="page-31-0"></span>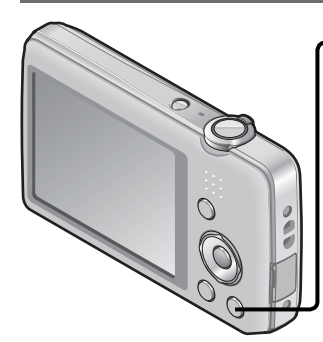

按该按钮删除显示的图像 选择[多张删除]/[全部删除]  $\overline{\mathbf{2}}$ 6 m 删除单张 是 否 多张删除 全部删除 つ返回 选择(交换置

●[多张删除]

①使用光标按钮选择图像, 然后按 [MENU/SET]

• 要取消→再按一下「MENU/SET]。 ②使用光标按钮选择 [执行], 然后按 [MENU/SET]。

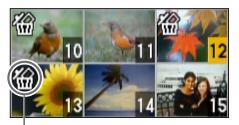

所选择的图像

- 如果在执行「全部删除]操作时存在设置 为「收藏夹](→[74\)](#page-73-1)的图像,您可以选择 [除收藏夹外全部删除]。
- 将显示确认画面。用光标按钮选择「是], 然后按「MENU/SET]。
- 根据所删除图像的数⽬,可能会需要⼀定 的时间。

<span id="page-32-1"></span><span id="page-32-0"></span>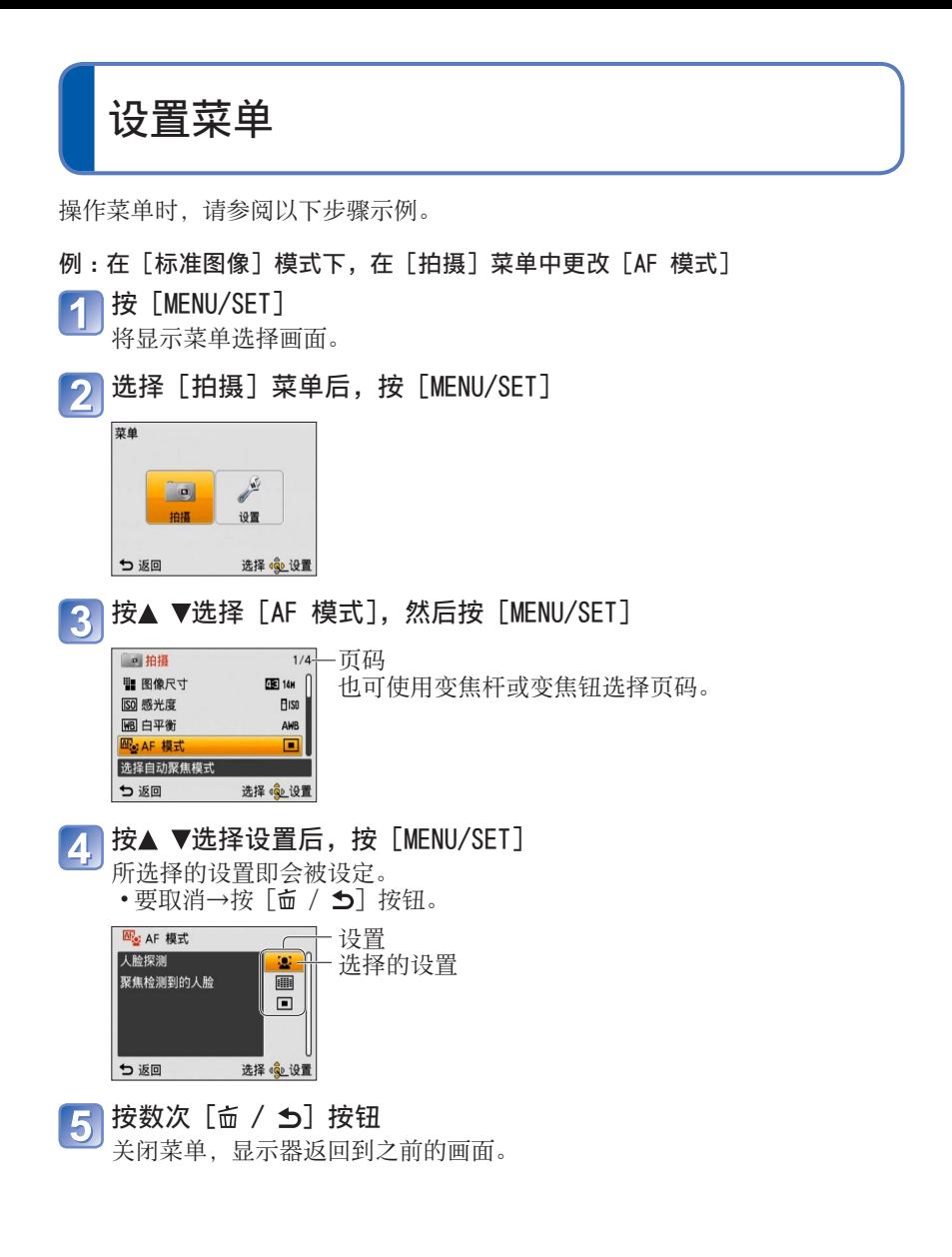

- <span id="page-33-0"></span>●本说明书中的操作画面示例可能与实际画面显示有所不同, 或可能省略某些画 面显示部分。
- ●显示的菜单类型和项目会因模式的不同而有所不同。
- ●设置方法会因菜单项目的不同而有所不同。
- ●也可在拍摄模式下,半按快门钮结束菜单画面。

#### 菜单类型

[拍摄] 菜单(仅限于拍摄模式) 改变图像偏好(→[55\)](#page-54-1) • 您可以设置颜色、图像大小和其他项目。

[设置] 菜单

- 使相机更容易使⽤(→[35\)](#page-34-2)
- 您可以设置时钟、音量等, 以简化相机的使用。

[回放] 菜单(仅限于回放模式)

使⽤图像(→[71\)](#page-70-1)

• 您可以对拍摄后的图像设置保护、改变图像⼤⼩,以及其他设置。

# <span id="page-34-2"></span><span id="page-34-0"></span>使用 [设置] 菜单

[时钟设置]、[自动关闭电源] 和 [自动回放] 对时钟设置和电池使用寿命很重 要。使⽤之前请务必检查这些设定。

<sup>•</sup> 有关 [设置] 菜单中设置方法的详情([→33](#page-32-1))

<span id="page-34-1"></span>

| 项目                            | 设置选项,注意事项                                                                                                    |
|-------------------------------|----------------------------------------------------------------------------------------------------|
| ⑷〔时钟设置〕<br>$(\rightarrow 16)$ | 设置时间、日期和显示格式。                                                                                                    |
| 《《》[世界时间]<br>设置旅行目的地当地时<br>间。 | 当初次设置时,会显示信息。此时,请按 [MENU/<br>SET] 跳越至步骤②。<br>①使用光标按钮选择[本国]或[目的地],然后按<br>MENU/SET 1<br>②使用光标按钮选择区域,然后按                                                          |
|                               | [MENU/SET]<br>10:00<br><b>&amp; 11:00-</b><br>所选择目的地的当<br>前时间<br>城市/地区名<br>与本国时间<br>$+1:00$<br>$\triangle$ $R$ $\odot$<br>选择 。(3) 设置<br>つ返回<br>的时差<br>选择「目的地]时 |
|                               | ■要设置夏令时<br>在步骤②中按▲。 (再按一下解除设置)                                                                                                    |
|                               | • 如果在画面上显示的区域中找不到您的目的地,请<br>按照与本国时间的时差进行设置。<br>•回放在目的地拍摄的图像时, 画面上将显示→.<br>• 当设置了夏时制时, 将会比当前时间提前一个小<br>时。如果解除了夏时制,时间将会自动返回到当前<br>时间。                            |

<span id="page-35-0"></span>• 有关 [设置] 菜单中设置方法的详情([→33](#page-32-1))

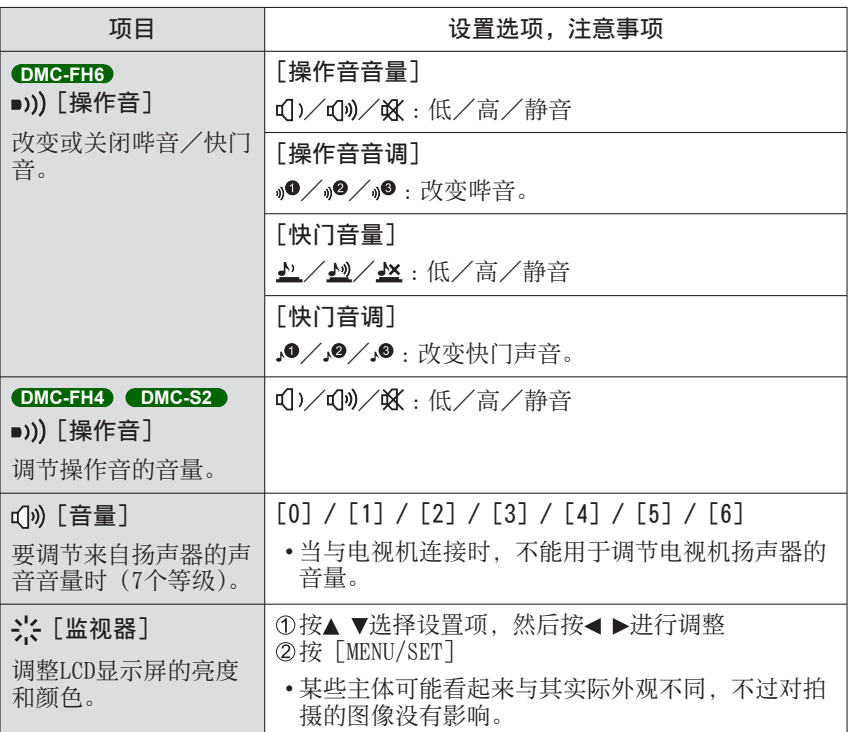
• 有关 [设置] 菜单中设置方法的详情([→33](#page-32-0))

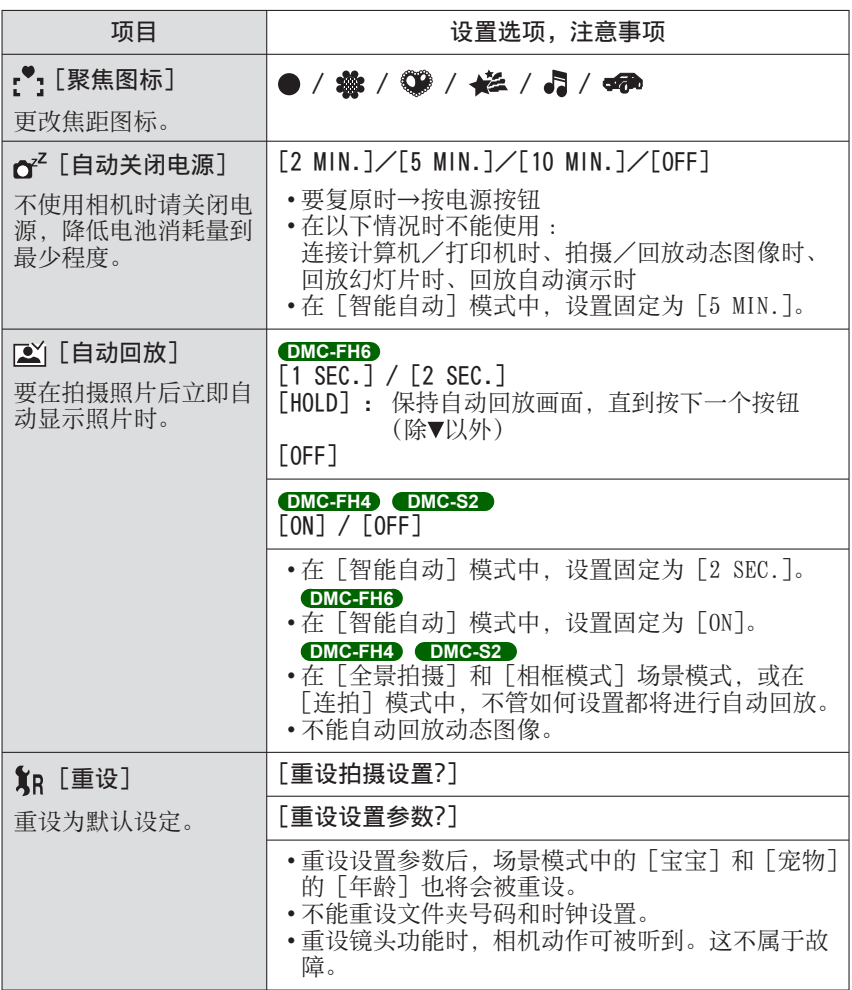

• 有关 [设置] 菜单中设置方法的详情([→33](#page-32-0))

| 项目                                               | 设置选项,注意事项                                                                                                    |
|--------------------------------------------------|----------------------------------------------------------------------------------------------------|
| ➡ [输出]                                           | [➡ [视频输出]                                                                                                    |
| 通过AV电缆将相机连接<br>到电视机等后,调整所<br>用的设置。<br>(仅限于回放模式。) | $[NTSC] \diagup [PAL]$                                                                                                    |
|                                                  | ├── [电视高宽比]                                                                                                    |
|                                                  | $16:9$ / 4:3                                                                                                    |
| fiλ〔旋转显示〕<br>自动旋转竖拍的照片。                          | □□□: 旋转并以纵向显示电视屏幕上显示的图像, 以<br>及相机LCD显示屏上显示的图像。<br>□: 只旋转并以纵向显示电视屏幕上显示的图像。<br>[OFF]                                              |
|                                                  | •「旋转显示」不能用于动态图像。<br>• 将镜头面朝上或朝下拍摄的照片,或在其他相机上<br>拍摄的照片, 有可能不能旋转。<br>• 多张播放时不能旋转图像。<br>•仅能在Exif兼容 (→26) 环境 (OS、软件) 的计算机<br>上旋转显示。 |
| Ver  [版本显示]                                      | 显示当前版本。                                                                                                    |
| 检查相机固件的版本。                                       |                                                                                                    |

• 有关 [设置] 菜单中设置方法的详情([→33](#page-32-0))

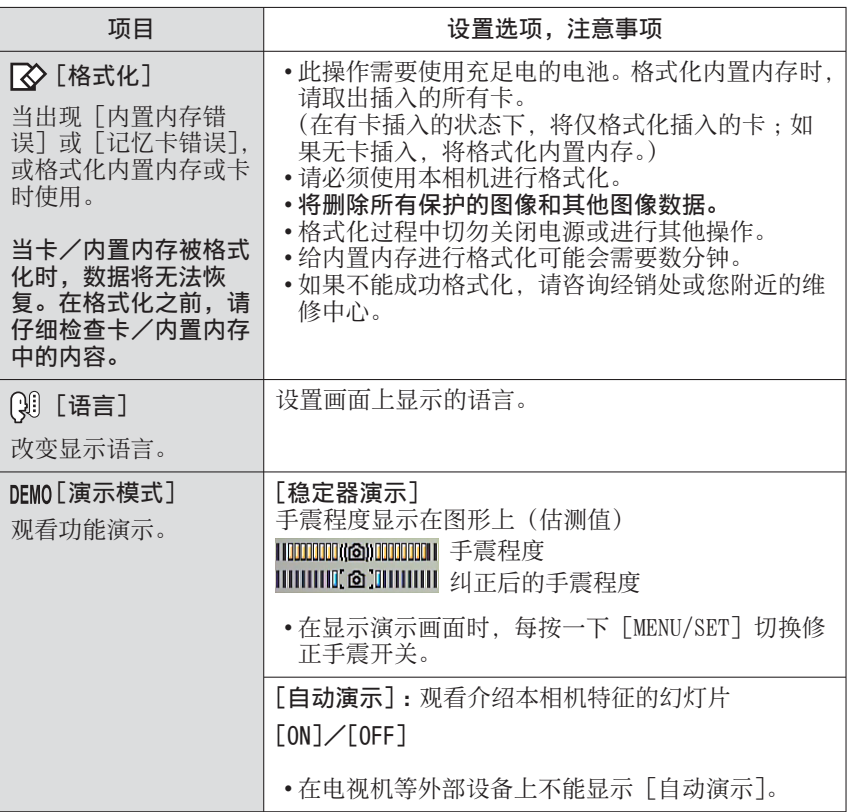

## 使用自定义设置拍摄图像 [标准图像] 模式

拍摄模式: **@ 3** SON BB

使用 [拍摄] 菜单更改设置和设置您自己的拍摄环境。

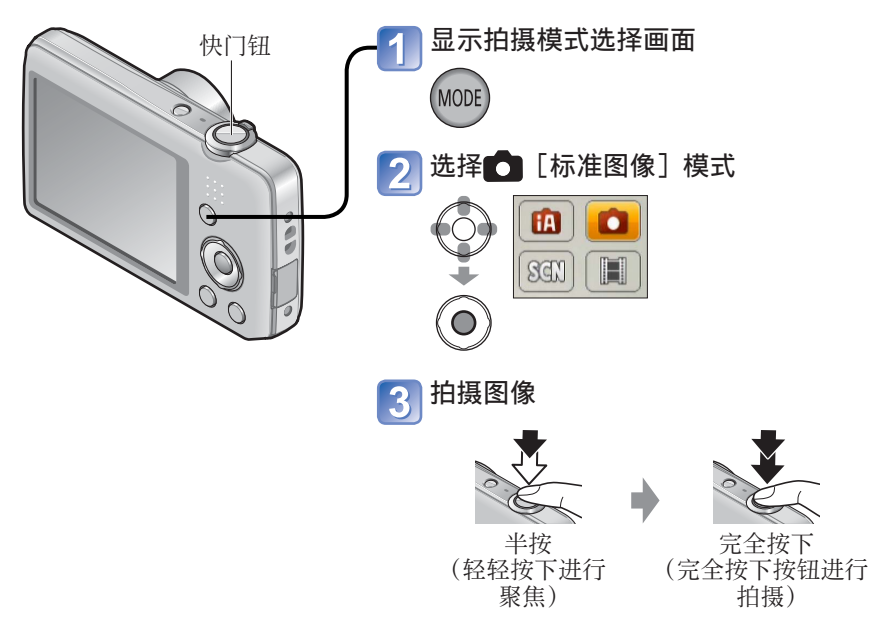

## ■变更拍摄信息显示

按▼。

●如果显示手震警告,请使用「稳定器]、三脚架 或 [自拍定时器]。 ●如果光圈和快门速度显示为红色, 则指示曝光不 适当。使用闪光灯, 或者更改"ISO感光度"设 置。

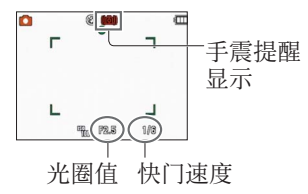

## 如何调整焦距

⽤于当主体不在图像中央时。

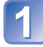

首先根据主体调节焦距

将AF区域对准 拍摄主体

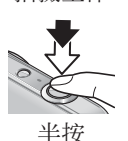

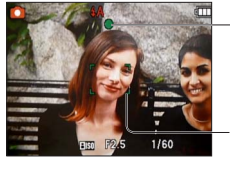

聚焦显示

( 聚焦成功时 :点亮 聚焦失败时 :闪烁)

## AF区域

( 对正聚焦时 :绿⾊ 聚焦未对正时: 红色)

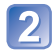

## 返回至所希望的构图

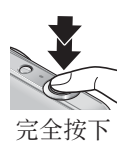

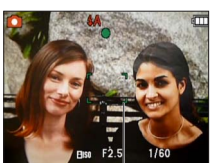

AF区域

●对焦较难的主体/环境 :

- 快速移动或极为明亮的物体或无 色彩对比的物体。
- 通过玻璃拍摄或被拍主体的附近 有发光物体。拍摄过暗或有较强 ⼿震的图像。
- 当过于靠近物体或同时拍摄远近 两处的物体时。

■聚焦范围

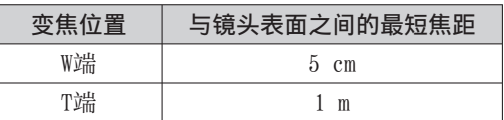

\* 在从W端(广角)到T端(远摄)范围内操作变焦时,最短焦距会按级别变 化。

●当聚焦未对正时, 聚焦显示闪烁并且发出哔音。 使用显示为红色的聚焦范围作为参考。 即使聚焦显示点亮,如果主体在范围之外,相机也可能无法 对其聚焦。

●在暗处或使用变焦时, AF区域显示较大。

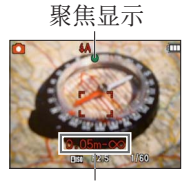

聚焦范围

使用变焦

### 拍摄模式: [4] [3] [6] [6]

您可以使⽤变焦来调整要拍摄的图像区域。

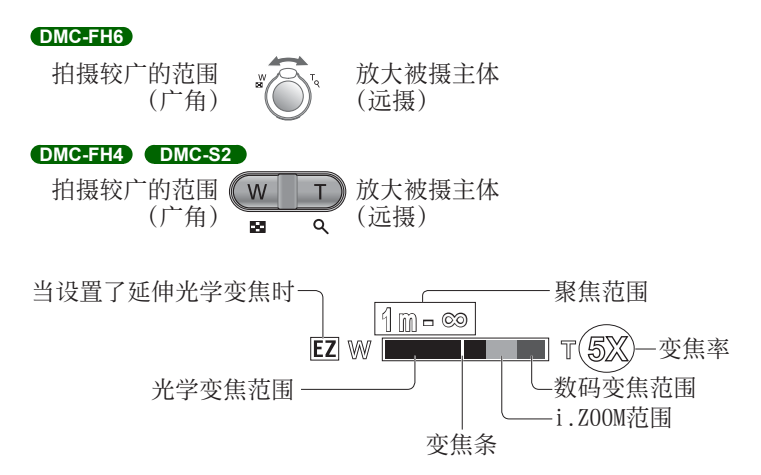

●调节变焦后调节焦距。

●变焦中请勿接触镜筒。

●画⾯上显⽰的变焦率和变焦条数值为估测值。

●操作变焦杆或变焦钮时相机可能发出噪音和振动, 该现象不属于故障。

## 变焦类型和使用

当更改拍摄像素数时,变焦率将改变。([→55](#page-54-0))

#### ■光学变焦

如果在「拍摄]菜单上的[图像尺寸]选择没有 的图像,最大可以放大5倍 **DMC-FH6** / 4倍 **DMC-FH4 DMC-S2** 。

●光学变焦在「全景拍摄]场景模式下不可被使用。

#### ■延伸光学变焦

在 [拍摄] 菜单上的 [图像尺寸] 中选择带 回的图像大小时, 可以使用一个更 高的变焦率来变焦图像,而不会降低画质。变焦率将会根据图像大小设置而变 化。EZ为"延伸光学变焦"的缩写。

●在以下情况时不能使用延伸光学变焦:

- 「动态影像] 模式
- 场景模式([全景拍摄][高感光度]和 [相框模式])
- 当「连拍]设置设为 **DMC-FH6**

要进一步增加变焦率,可结合使用以下变焦。

#### <span id="page-43-0"></span>■i.ZOOM

您可以使用相机的超级分辨率技术, 使变焦率比原始变焦率最高增加2倍, 而 画质不会变差。在「拍摄]菜单中的「智能分辨率]内选择「i.ZOOM]。(→[59\)](#page-58-0) ●当「智能分辨率] 设为「i.ZOOM]时, 将应用超级分辨率技术到图像。 ●在以下情况时不能使用「i.ZOOM]:

- [动态影像]模式
- 场景模式(「全景拍摄]和「高感光度])
- 当「连拍]设置设为 **Exirity © DMC-FH6**

#### ■数码变焦

比光学/延伸光学变焦进一步放大4倍。注意, 使用数码变焦进行放大会降低 画质。在[拍摄]菜单中设置[数码变焦]为[ON]。([→59](#page-58-1))

●在以下模式中不能使用数码变焦:

- [智能自动] 模式
- 场景模式(「全景拍摄]「高感光度]和「相框模式])
- 当[连拍]设置设为 或 **DMC-FH6**
- 如果同时将数码变焦与i.ZOOM一起使用, 则最大只能将变焦率提高2倍。

## <span id="page-44-0"></span>用闪光灯拍摄图像

拍摄模式: [4] [3] [6] [6] 田

按▶显示 [闪光]

使用光标按钮选择所需的类型,然后按 [MENU/SET]

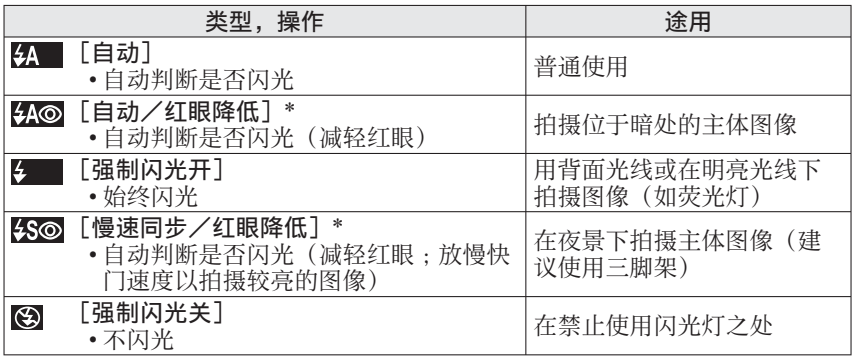

∗ 将闪光两次。在第⼆次闪光结束之前不要移动。闪光间隔根据主体的亮度⽽异。 如果 [拍摄] 菜单上的 [数码红眼纠正] 设为 [ON], 将随闪光灯图标显示 , 并自动检测红眼和校正照片数据。(仅当「AF 模式]设为 (人脸探测)时)

- ●红眼减轻的效果根据主体而异,并会受与主体的距离、预闪光时主体是否看向 相机等因素的影响。在某些情况下,红眼减轻的效果不明显。
- ●请勿将手放在闪光灯的发光部位或近距离(几厘米远)看闪光 灯。

请勿对其他主体近距离使用闪光灯(热/光可能损害主体)。

- ●当改变拍摄模式时闪光设置可能也会改变。
- ●改变场景模式时,场景模式中的闪光灯设置会复原为默认设 置。
- ●如果这些标记(如<u>8』</u>)正在闪烁(闪光灯充电),将不能拍摄 │<br> 图像。
- ●如果对主体的闪光不足, 则无法实现适当的曝光或白平衡。
- ●在以下情况时, 闪光灯效果可能不足:
	- 快门速度较慢
	- 已设置[闪光灯连拍] **DMC-FH6**
- ●如果电池电量较低或连续使用闪光灯数次,闪光灯充电可能会需要一定的时 间。

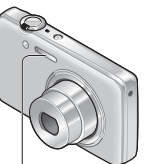

<span id="page-45-0"></span>■各模式中的可用类型(○:可用, -:不可用, ■:默认设置)

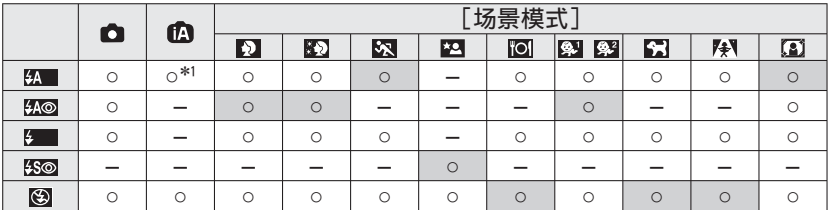

∗1 根据主体和亮度,设为 、 、 或 。

● 在拍摄动态图像或者使用场景模式■、图、图、图式■时, 无法使用闪光 灯。

■[感光度]设置为 [ **日** ISO ]时可用的闪光范围

**DMC-FH6**

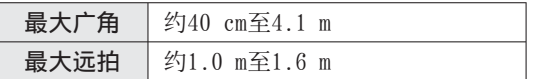

**DMC-FH4 DMC-S2**

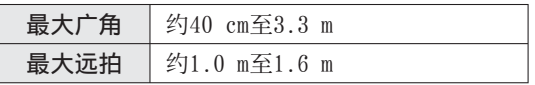

■每种闪光模式的快门速度

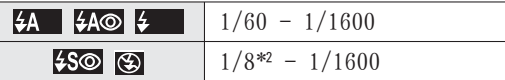

<sup>\*2</sup> 当设置了 [感光度] 中的 [**fliso**] 时, 最大为1/4秒; 当 [稳定器] 设置为 [OFF],或者稍微模糊不清时,最⼤为1秒。也会根据[智能⾃动]模式和 场景模式等而异。

# 用自拍定时器拍摄图像

## 拍摄模式: [4] [3] [6] [6] 田

我们建议使用三角架。当按快门钮时,通过将自拍定时器设为2秒钟也可有效地 纠正手震。

按◀显示 [自拍定时器]

使用光标按钮选择延时, 然后按 [MENU/SET]

## 拍摄图像

完全按下快门钮以在预设的时间之后开始拍摄。

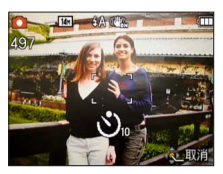

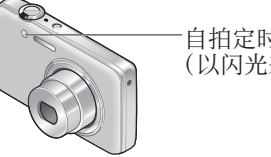

自拍定时器指示器 (以闪光来表⽰预设时间)

• 要在操作中取消→按[MENU/SET]

●如果在此完全按下快门钮, 聚焦则会在拍摄之前立即被自动调整。 ●当自拍定时器指示器停止闪烁之后,可能点亮AF辅助灯。

# 用曝光补偿拍摄图像

拍摄模式: © 0 8 图

当不能获得⾜够的曝光时,请校正曝光(如果物体和背景的亮度不同等时)。

按▲显示 [曝光]

 $1+2/3$  EV D

使用光标按钮选择一个数值,然后按 [MENU/SET]

- 如果图像太暗,请向"+"方向调整曝光。
- 如果图像太亮, 请向"-"方向调整曝光。
- 调整曝光之后, 将在画面的左下角显示调整值(例 如Z+1/3)。
- 即使相机关闭电源,也会保留您所设置的曝光补偿 值。

●根据亮度不同,有时可能不能工作。

 $\pm\lambda$  徐: $\pm0$ 

## <span id="page-48-0"></span>按场景拍摄图像 [场景模式]

拍摄模式: © △ 6 图 ⊞

使用 [场景模式] 可供在某些场景以最佳的设置(曝光、色彩等) 拍摄图像。

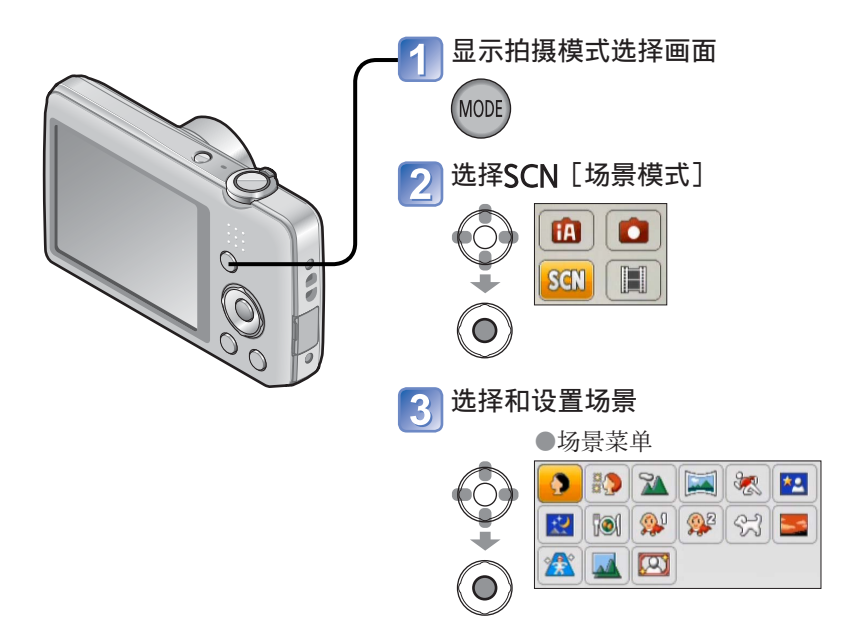

 ●选择与实际场景不适合的场景模式可能会影响图像的⾊彩。 ●以下 [拍摄] 菜单设定将会自动调节, 不能手动选择。 [感光度]、[智能曝光]、[智能分辨率]、[⾊彩模式] ●在场景模式时使用闪光灯([→46](#page-45-0))

- 如何选择场景([→49](#page-48-0))
- •在场景模式时使用闪光灯([→45](#page-44-0))

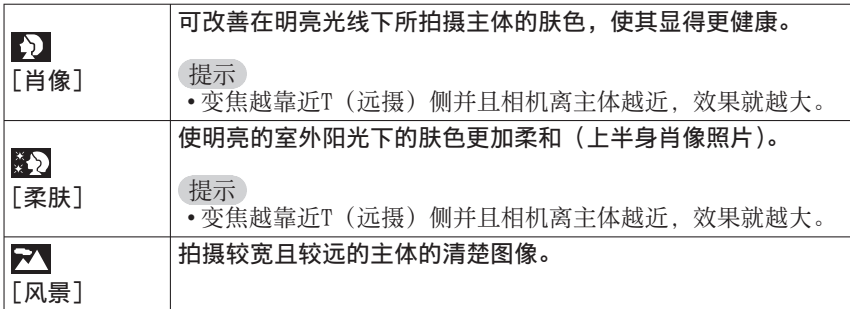

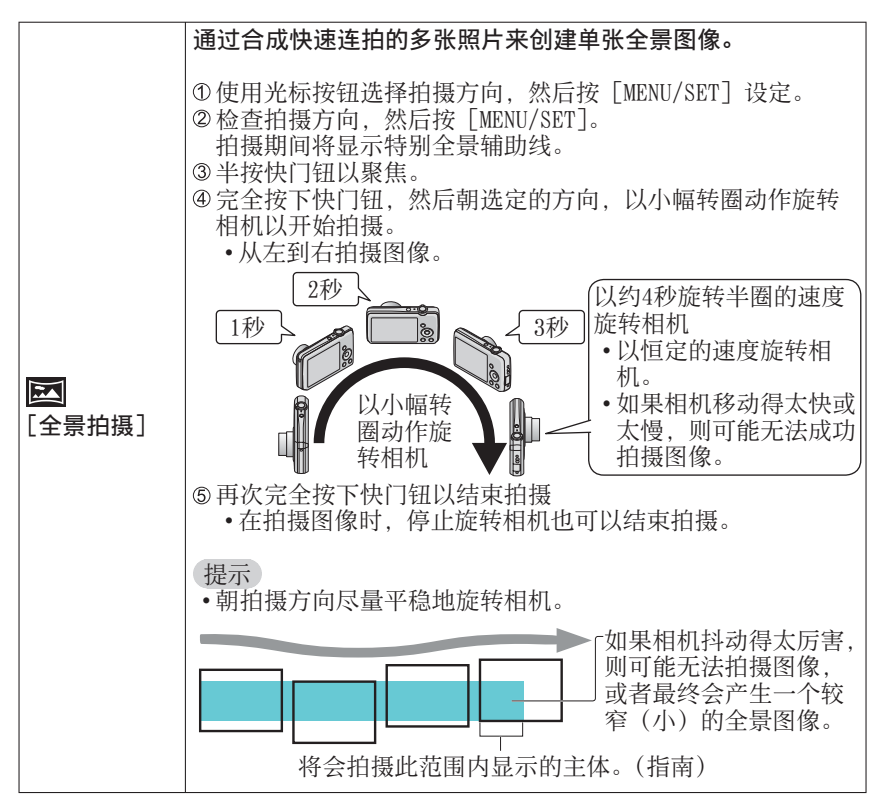

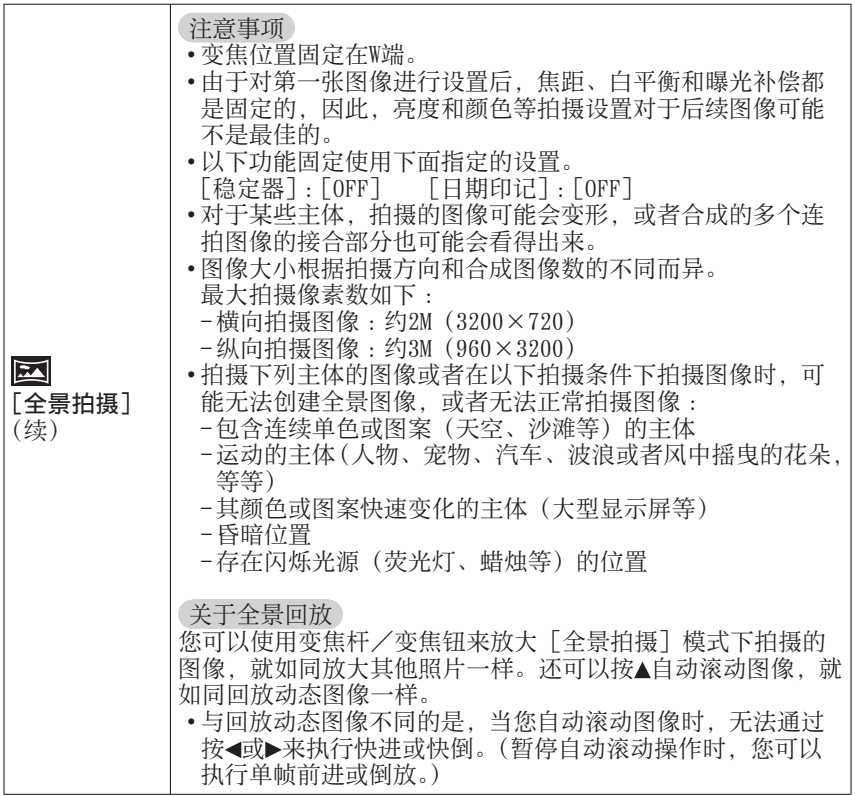

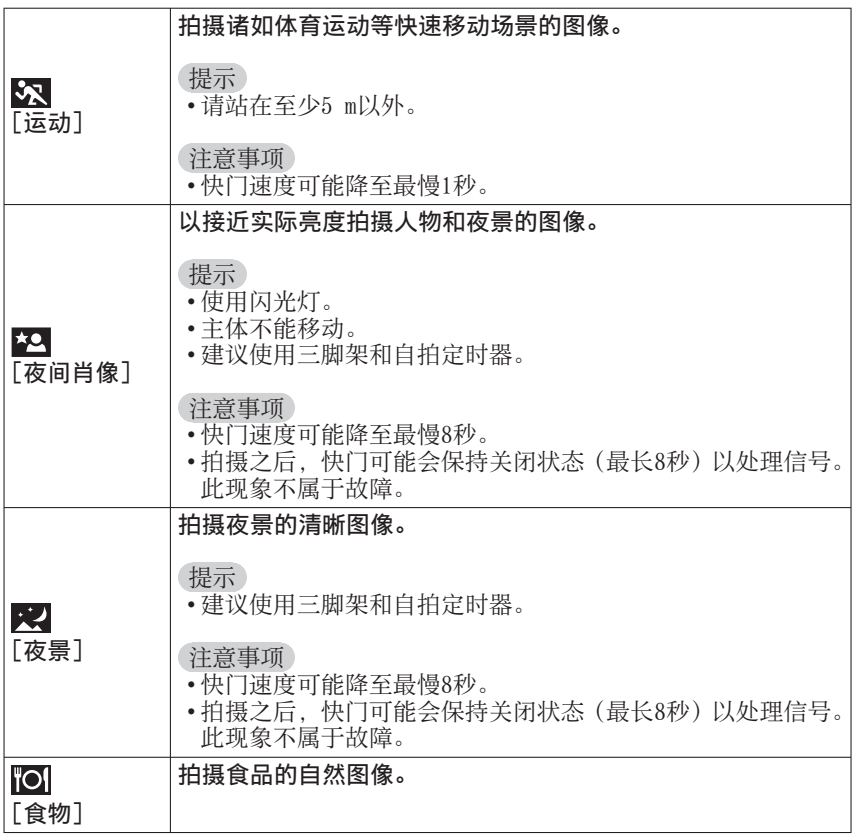

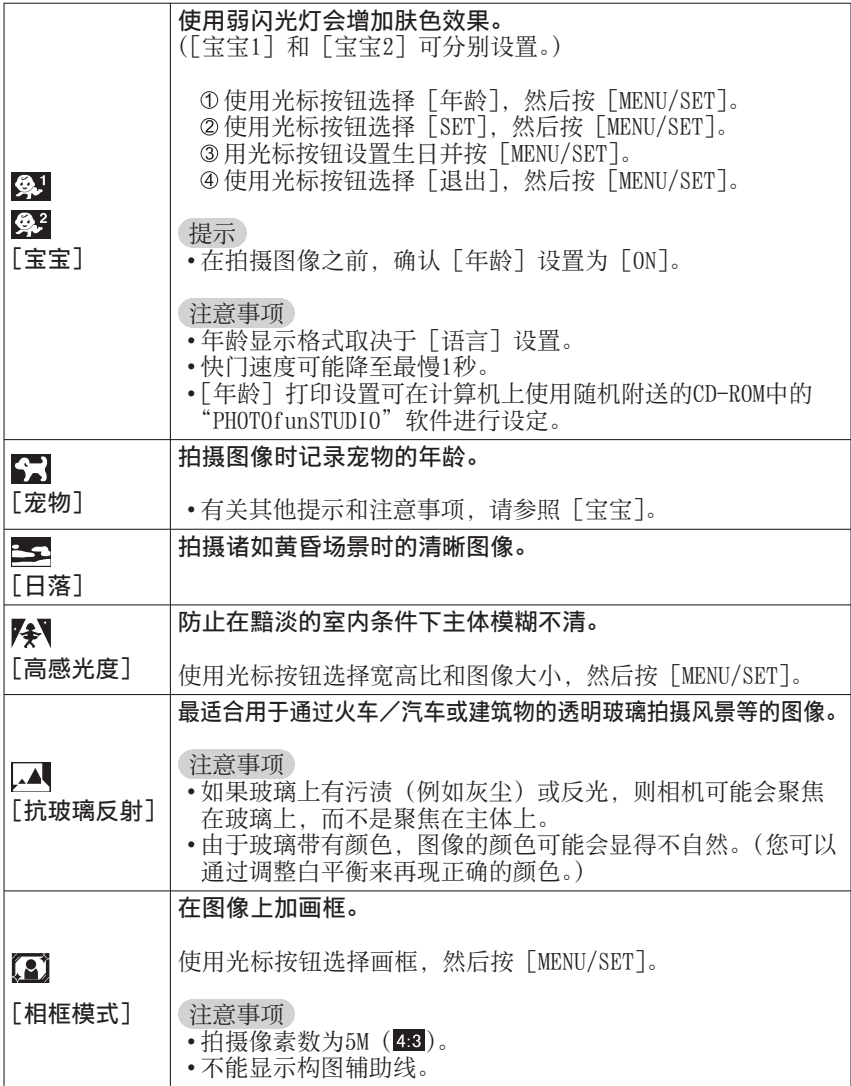

# 使用[拍摄]菜单

## <span id="page-54-0"></span>[图像尺寸]

• 有关「拍摄]菜单设置步骤([→33](#page-32-0))

设置照片尺寸(像素数)。可拍摄图像的数目取决于此设置。

■拍摄模式: 3 3 图 图

#### ■设置 :

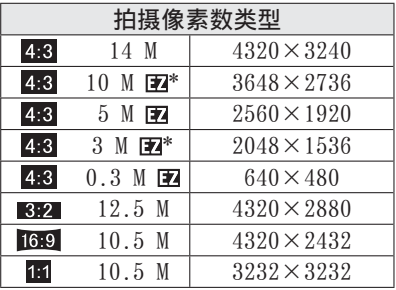

\*此设置在 (「智能自动]模式)中不能使用。

● 4:3 3:2 16:9 1:1代表照片的宽高比。

●根据主体和拍摄条件不同,有时可能会出现马赛克效果。

### 设置指南

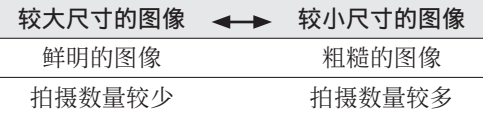

## [录制质量]

• 有关「拍摄]菜单设置步骤([→33](#page-32-0))

设置动态图像的大小。

■拍摄模式 : ☎ ☎ SCN 圓

#### ■ 设置 :

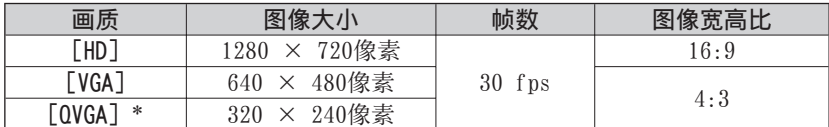

∗ 当记录到内置内存时,[QVGA]是固定的。

- ●根据动态图像拍摄环境,静电或电磁波可能会导致屏幕暂时变暗,或拍摄图像 出现噪音。
- ●如果尝试在其他设备上播放相机拍摄的动态图像,有时可能无法回放, 或者图 像或声音质量较差。

此外,可能会显⽰不正确的拍摄信息。

## [感光度]

• 有关「拍摄]菜单设置步骤([→33](#page-32-0))

手动设置ISO感光度(对光的感度)。 我们建议设置较高的感光度,以便在较暗的场所可以拍摄出清晰的图像。

■拍摄模式: 4 □ □ SCN BB

■设置:Riso [智能ISO]/[100]/[200]/[400]/[800]/[1600]

#### 设置指南

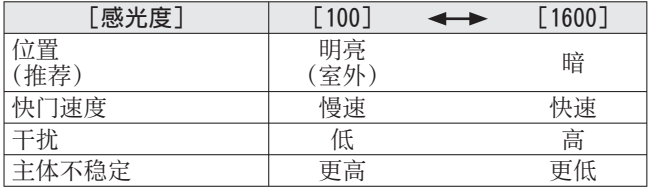

●根据主体的移动和亮度, 自动在最大1600的范围内设置 [180]。

## [白平衡]

• 有关「拍摄]菜单设置步骤([→33](#page-32-0))

如果色彩有些不自然,调节着色以适合光源。

■拍摄模式 : ⋒ 同 郦 圖

■设置:[AWB](自动)/な(室外、晴天)/ 。(室外、阴天)/ d (室外、阴影处)/ ·Q: (白炽灯照明)/1。(使用在1。ser设置的数值)/1。ser (手动设置)

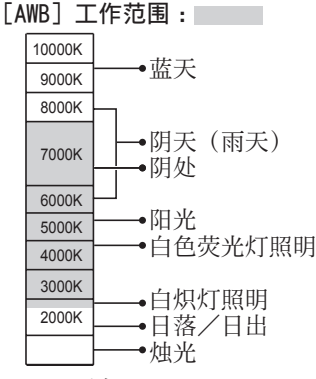

K=开氏色温

### ■手动设置白平衡(Bastr)

① 选择、ser, 然后按 [MENU/SET]。 ②将相机对着白色物体(例如纸张), 然后按 [MENU/SET]。

- ▪白平衡设为■。
- 即使在关闭电源之后, 您设置的白平衡也会 保留。
- •如果主体太亮或太暗,则无法设置白平衡。 在这种情况下,请将主体调整到适当的亮度, 然后再次设置⽩平衡。

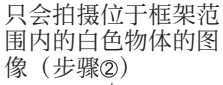

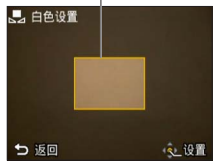

- ●当白平衡超出 [AWB] 工作范围时, 图像可能显得偏红或偏蓝。即使白平衡处 于「AWB]工作范围内,但如果存在多个光源,此功能也有可能会工作不正常。 ●在荧光灯、LED 灯具等光源下,适当的白平衡根据照明类型的不同而异,因此 请使用「AWB]或「、serl。
- ●在以下场景模式中, 白平衡设置固定为 [AWB]: [风景]、[夜间肖像]、[夜景]、[食物]和 [日落] ●如果场景模式改变, 白平衡设置将自动回到 [AWB]。

## [AF 模式]

• 有关 [拍摄] 菜单设置步骤 ([→33](#page-32-0))

可根据主体的位置和数目变更对焦方法。

■拍摄模式 : © © M 国

■设置:2/国/国

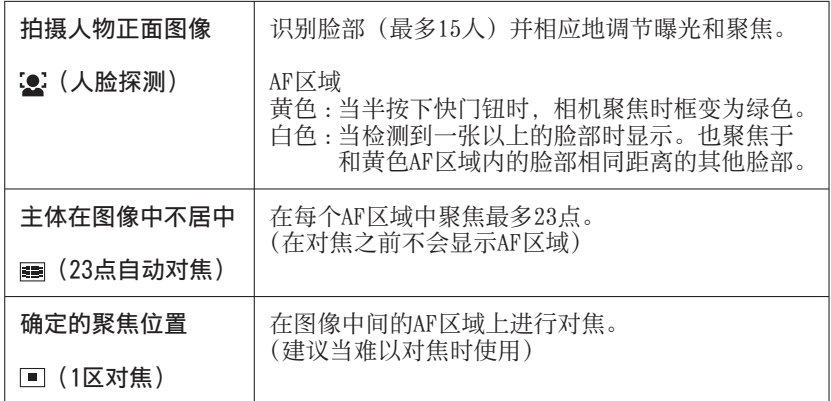

●在以下情况时不能设为"人脸探测":

[全景拍摄]、[夜景]、[⾷物]场景模式

●如果相机在"人脸探测"设置中将不是人的主体误认为是人脸,请切换为另一 种设置。

 ●如果条件不允许⼈脸识别,例如当主体移动太快时,[AF 模式]设置将切换为 (23点⾃动对焦)。

## [智能曝光]

• 有关「拍摄]菜单设置步骤([→33](#page-32-0))

当背景和主体之间对比明显时, 自动调节对比度和曝光以得到更加生动的色彩。

■拍摄模式 :

■设置:[ON]/[OFF]

●当「智能曝光】工作时, ; ①的颜色将改变。 ●即使 [感光度] 设为 [100], 当启用 [智能曝光] 时, 也可能用高于设置的 ISO感光度拍摄图像。

## <span id="page-58-0"></span>[智能分辨率]

• 有关「拍摄]菜单设置步骤([→33](#page-32-0))

您可以使用相机的超级分辨率技术来拍摄轮廓和分辨率更加清晰的照片。 另外, 当设置 [i.ZOOM] 时, 可将变焦率比原始变焦率增加两倍, 并可以防止画 质变差。

■拍摄模式:⑩【ヿ SCN ⊞

#### ■设置 :[ON]/[i.ZOOM]/[OFF]

●关于智能变焦([→44](#page-43-0))

●在「智能自动]模式中, 设置固定为「i.ZOOM]。

●此设置在「高感光度]场景模式下固定为「ON],在「全景拍摄]场景模式下 固定为[OFF],在其他场景模式下固定为[i.ZOOM]。

### <span id="page-58-1"></span>[数码变焦]

•有关「拍摄]菜单设置步骤([→33](#page-32-0))

比光学/延伸光学变焦进一步放大4倍。(注意,使用数码变焦进行放大会降低画 质。)

■拍摄模式:⑩【7】 KM ⊞

#### ■设置 :[ON]/[OFF]

●如果同时将数码变焦与i.ZOOM一起使用, 则最大只能将变焦率提高2倍。

## [连拍] **DMC-FH6**

• 有关 [拍摄] 菜单设置步骤 ([→33](#page-32-0))

实现在完全按下快门钮时连续拍摄照片。

■拍摄模式: 3 3 图

## ■设置 :

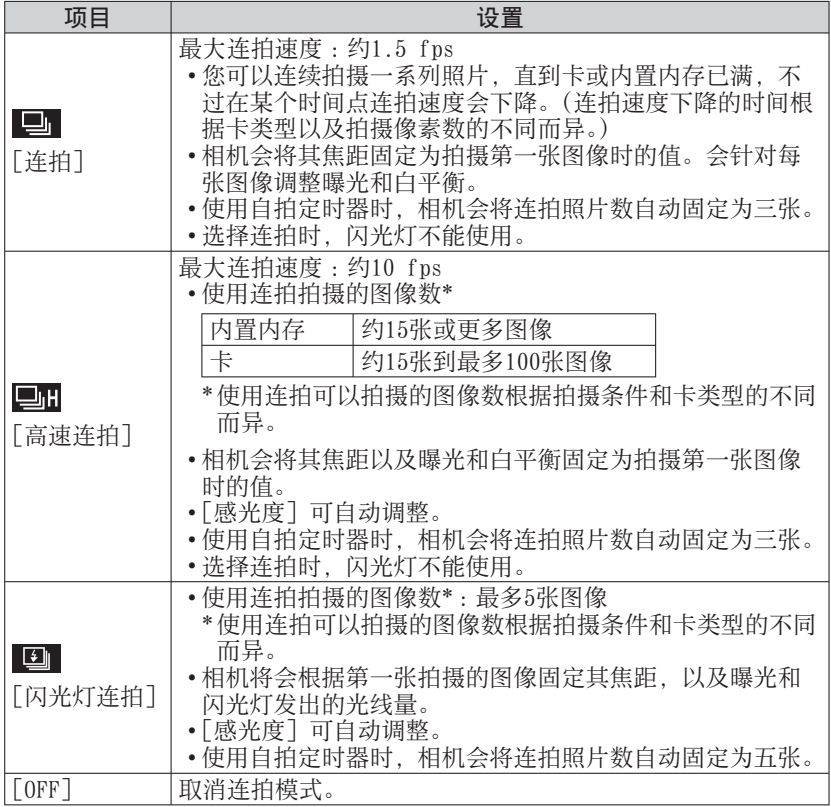

- ●关于「高速连拍]和「闪光灯连拍]
	- 只能在「标准图像]模式下完成这些设置。
	- 图像大小将会根据完成此设置之前的图像宽高比 (→[55\)](#page-54-0) 而变化。

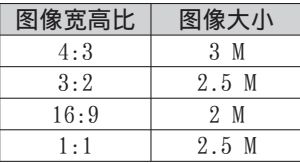

●如果将ISO感光度设置为高,或者快门速度在昏暗地点变慢,则连拍速度可能会变慢。 ●当您追踪运动的主体,以及在明亮区域和昏暗区域之间有明显差异的场所连续 拍摄图像时,可能⽆法实现最佳曝光。

●此设置在 [全景拍摄] 和 [相框模式] 场景模式下固定为 [OFF]。

### [连拍] **DMC-FH4 DMC-S2**

• 有关「拍摄]菜单设置步骤([→33](#page-32-0))

启用照片快速连拍。按住快门钮时连拍照片。

■拍摄模式: [4] [3] [6] 图

#### ■设置: **图/** [OFF]

- ●最大连拍速度:约1.5 fps
	- 您可以连续拍摄一系列照片,直到卡或内置内存已满,不过在某个时间点连 拍速度会下降。(连拍速度下降的时间根据卡类型以及拍摄像素数的不同而 异。)
- ●聚焦固定在第一张图像。每张图像的曝光和白平衡会进行调整。
- ●使用自拍定时器时,相机会将连拍照片数自动固定为三张。
- ●当ISO感光度设置得较高, 或者快门速度在较暗的场所减低时, 连拍速度可能 减低。
- ●选择连拍时,会禁用闪光灯。
- ●在亮区和暗区之间具有明显差异的位置拍摄动态主体时,可能无法实现最佳的 曝光值。
- ●在「全景拍摄]和「相框模式]场景模式下, 设置固定为「OFF]。

## [色彩模式]

• 有关「拍摄]菜单设置步骤([→33](#page-32-0))

设置色彩效果。

■拍摄模式: 网 同 SQN 国

■设置:[STANDARD]/[VIVID]\*1(清晰)/[B&W]/[SEPIA]/[Happy]\*2

\*1 仅适用于 [标准图像] 模式

∗2 仅适⽤于[智能⾃动]模式

## [AF 辅助灯]

• 有关「拍摄]菜单设置步骤([→33](#page-32-0))

当昏暗时使用照明灯可促进对焦。

- ■拍摄模式: © [4] M 国
- ■设置: [ON]: 半按快门钮时用灯照明 (显示图和较大的AF区域) [OFF] : 关灯(在暗处拍摄动物的图像等)
- ●AF辅助灯的有效距离大约为1 m
	- 不要用手指遮住灯, 或在近距离范围内直视。
	- 当使用聚焦功能时, 以及根据拍摄主体的状况, AF辅助灯 的有效距离会变短。
- ●在下述场景模式下,此设置固定为[OFF]: [风景]、[夜景]、[日落] 和 [抗玻璃反射] 场景模式

## [数码红眼纠正]

• 有关「拍摄]菜单设置步骤([→33](#page-32-0))

当用闪光灯红眼减轻功能(<del>50</del>0 550)拍摄时,会自动检测红眼并校正照片数据。

- 62 -

■拍摄模式: ② 【7】 俞 田

- ■设置:[ON]/[OFF]
- ●仅当 [AF 模式] 设为2 (人脸探测) 时, 此设置才有效。 ●取决于条件,可能会无法校正红眼。 ●当此功能设为 [ON] 时, 将随闪光灯图标显示 2。

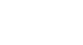

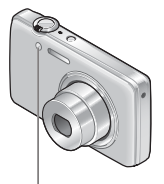

AF辅助灯

## [稳定器]

• 有关「拍摄]菜单设置步骤([→33](#page-32-0))

自动检测并防止手震。

■拍摄模式: © © M 国

### ■设置:[ON]/[OFF]

●修正手震可能无效的情况 : 剧烈手震、高变焦率(也在数码变焦范围中)、快速移动的对象、室内或在黑 暗地方 (因快门速度低)

### [日期印记]

• 有关「拍摄]菜单设置步骤([→33](#page-32-0))

可拍摄带拍摄日期和时间印记的照片。

■拍摄模式 : ☎ □ 6 6 6 16 日

## ■设置:「日期1/「日/时1/「OFF1

●不能删除印记到照片上的拍摄日期。

- ●当设置了「连拍]时,无法印记日期。
- ●此设置在[全景拍摄]场景模式下固定为[OFF]。
- ●对于带印记日期的照片,请勿在商店内或打印机上进行日期打印设置。(打印 的日期可能会重叠。)
- ●不能在「智能自动〕模式下改变设置。将会反映其他拍摄模式的设置内容。

## [时钟设置]

• 有关「拍摄]菜单设置步骤([→33](#page-32-0))

设置时钟。与[设置]菜单中的功能相同。

# <span id="page-63-0"></span>不同的回放方法[回放模式]

拍摄的图像可通过多种方式回放。

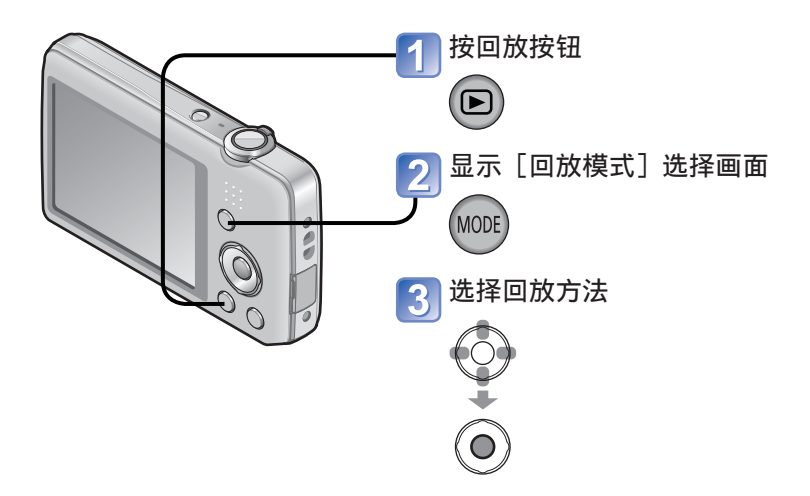

●未插卡时,从内置内存回放图像。

●从拍摄模式切换到回放模式时, [回放模式]会自动变为 [标准回放]。

## [幻灯片放映]

• 要切换 [回放模式] (→[64\)](#page-63-0)

随音乐按顺序自动播放图像。当在电视机屏幕上观看时推荐使用该模式。

## 使用光标按钮选择回放方法, 然后按 [MENU/SET]

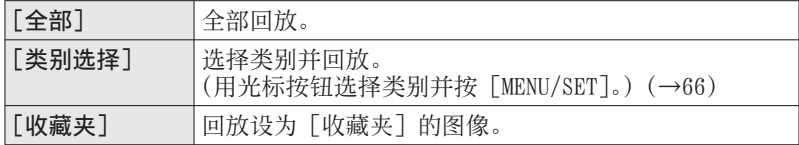

#### 使用光标按钮设置回放效果,然后按 [MENU/SET]  $\bf{2}$

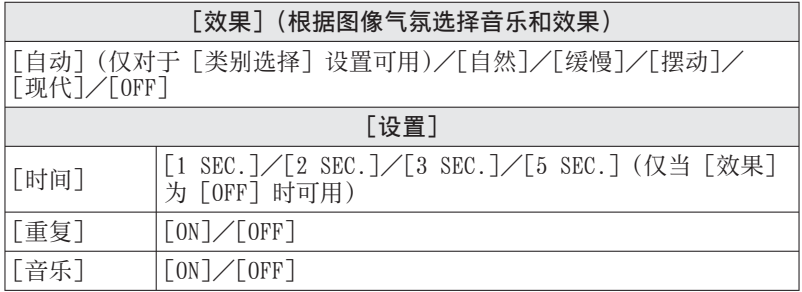

用光标按钮选择 [开始], 然后按 [MENU/SET]

## ■在幻灯片放映期间的操作

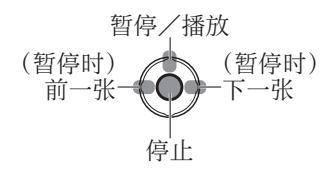

• 可以使用变焦杆或变焦按钮调整音 量。

- ●当选择「现代]时,可能以黑白屏幕效果显示图像。
- ●回放全景图像时,将会禁用 [时间] 设置。
- ●显示纵向拍摄的图像时,有一部分 [效果] 无法使用。

●不能添加⾳乐效果。

●无法在幻灯片中回放动态图像。动态图像的初始画面将在幻灯片中作为照片进 ⾏回放。

## [筛选播放]

• 要切换「回放模式](→[64\)](#page-63-0)

您可通过将图像分类到选择的类别或收藏的图像来筛选要观看的图像,然后观看 那些图像。

## 选择所需的方法以筛选要显示的图像

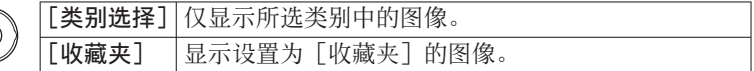

#### <span id="page-65-0"></span>如果在步骤 1中选择了 [类别选择], 请选择一种类别  $\overline{2}$

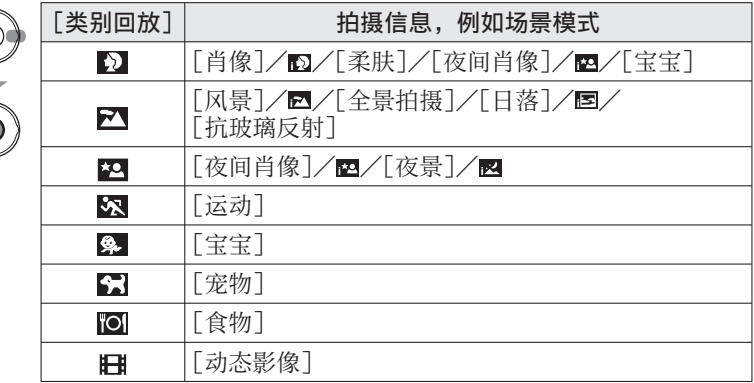

## [日历]

• 要切换 [回放模式] (→[64\)](#page-63-0)

从日历画面选择日期以仅查看该日期拍摄的图像。([→30](#page-29-0))

修整图像

## [自动修饰]

**您可以调整照片的颜色和亮度, 使它们平衡。** 

• 使用「自动修饰]编辑功能创作新图像。在开始编辑之前,请确保在内置内存 或记忆卡中有⾜够的剩余空间。

#### **DMC-FH6**

在回放期间选择一张要修饰的照片,然后按▲

使用光标按钮选择「自动修饰],然后按「MENU/SET] 经过颜色及高度修整过的照片将会被显示出来。

使用光标按钮选择 [ON], 然后按 [MENU/SET]  $|3|$ 

- 将显示确认画面。如果选择「是], 将会保存经过修饰的新照片。
- •选择「OFF]时,可以将图像还原到其原始状态(修整之前)。

#### **DMC-FH4 DMC-S2**

在回放期间选择一张要修饰的照片,然后按▲ 经过颜色及亮度修整过的照片将会被显示出来。

#### 按 [MENU/SET]  $\overline{\mathbf{z}}$

• 将显示确认画面。如果选择「是], 将会保存经过修饰的新照片。

 ●在处理某些照⽚时,修饰效果可能不够明显。 ●根据图像的不同,修饰后的杂纹程度有可能会增强。 ●已经被修饰过的图像, 有可能将无法利用「自动修饰】功能。 ●可能无法修饰使用其他相机拍摄的照片。 ●在以下情况时, 无法执行 「自动修饰]: • 动态图像

- 以「全景拍摄]场景模式拍摄的照片
- 以「相框模式]场景模式拍摄的照片

## [美容修正] **DMC-FH6**

将主体识别为人脸的相机拍摄的照片,可以使用化妆效果等功能进行修饰,以增 强肖像效果。

- 使用「美容修正] 编辑功能创作新图像。在开始编辑之前, 请确保在内置内存 或记忆卡中有⾜够的剩余空间。
- 选择一张带脸部的照片,然后按▲
- 使用光标按钮选择 [美容修正], 然后按 [MENU/SET]
- 使用光标按钮选择脸部,然后按「MENU/SET]  $\mathbf{B}$ 
	- •按◀或▶移动光标,选择脸部。如果光标移不到脸部,则表示相机无法检 测到该部分。对此不能进行选择。

#### 设置效果  $\vert$   $\vert$

①使用▲或▼选择您要应用的效果,然后按▶ ② 使用▲或▼洗择设置, 然后按◀

• 重复步骤①和②. 以设置另一种效果。

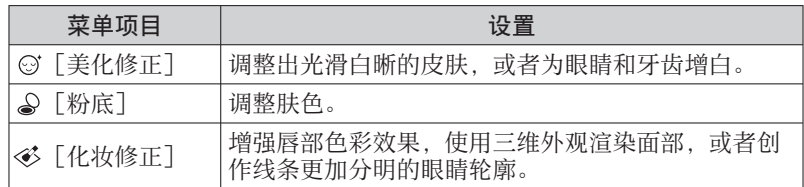

按[MENU/SET]结束修整操作

#### 使用光标按钮选择 [是], 然后按 [MENU/SET]  $\sqrt{5}$

• 将会出现一个将原始图像与应用了效果的图像进行对比的画面。

## 6 按 [MENU/SET]

• 将显示确认画面。如果选择「是],将会保存经过修饰的新照片。

●无法修整一个已经修整讨的主体,也不能一次性修整两个或更多个主体。要执 ⾏这样的操作,请保存图像⼀次,然后选择您想要再次修整的主体。 ●保存之前所看到的图像与保存后的图像,在亮度或色彩方面可能有所不同。 ●可能无法修饰使用其他相机拍摄的照片。 ●无法修饰动态图像和在 [全景拍摄] 场景模式下拍摄的照片。 ●如果未正确检测到人脸,则可能无法根据需要修饰该人脸。 ●要拍摄一张适合使用「美容修正]的照片: • 从正⾯拍摄⼈脸图像 • 避免在极低光照条件下拍摄图像

• 将您需要进⾏修饰的部分拍摄清楚

●Reallusion是Reallusion Inc.的商标

**REALLUSION** 

# 使用「回放」菜单

您可设置拍摄的图像上载到图像共享网站,编辑图像(例如剪裁),及对图像设 置保护。

- 关于回放菜单显示和操作方法 ([→33](#page-32-0))
- 取决于「回放模式], 可能不会显示某些「回放]菜单项目。
- 可能无法设置或编辑使用其他相机拍摄的图像。
- 在用「调整大小]和「剪裁] DMC-FH6 等工具编辑图像之后将会新建图像。 在开始编辑之前,请确保在内置内存或记忆卡中有⾜够的剩余空间。

## [上传设置]

您可以从相机中选择要上传到图像共享⽹站(Facebook或YouTube)上的图像。

- •照片只能上载到Facebook, 动态图像只能上载到YouTube。
- 不能上传内置内存上的图像。先将图像复制到记忆卡([→77](#page-76-0))上后,再设置[上 传设置]。

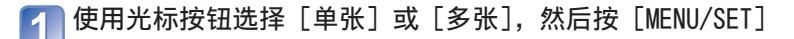

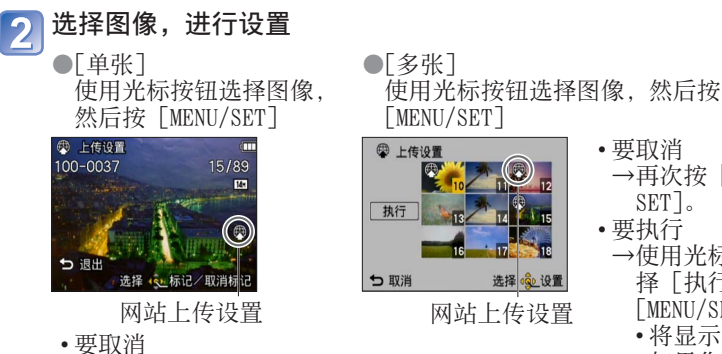

- →再次按「MENU/ SET]。 • 要执行 → 使用光标按钮选
	- 择 [执行], 然后按 [MENU/SET]。
		- 将显示确认画面。 如果您洗择「是]. 将执行操作。

## ■上传到图像共享网站

→再次按[MENU/SET]。

当设置了「上传设置]时,本相机内置的上载工具会自动复制到记忆卡。请将 相机连接到计算机([→80](#page-79-0))上后,再执行上传操作。详细操作,参照([→84](#page-83-0))。

#### ■要全部消除

在步骤1中选择「取消]并选择「是]。 ●在容量不足512 MB的记忆卡上,不能执行此设置。

## [调整⼤⼩]

• 关于回放菜单显示和操作方法([→33](#page-32-0))

可缩小图像大小以供添加到电子邮件和用于网页等。 (以最小拍摄像素数拍摄的照片不能进一步缩小。)

■[单张]

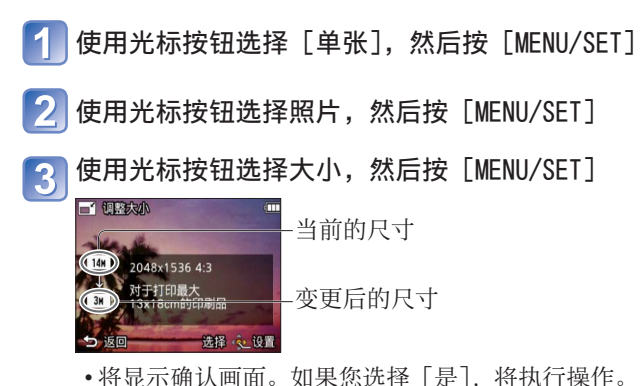

- 72 -
■[多张]

使用光标按钮选择 [多张], 然后按 [MENU/SET]

使用光标按钮选择大小, 然后按「MENU/SET]

使用光标按钮选择照片,然后按 [MENU/SET] (最多50张图像)

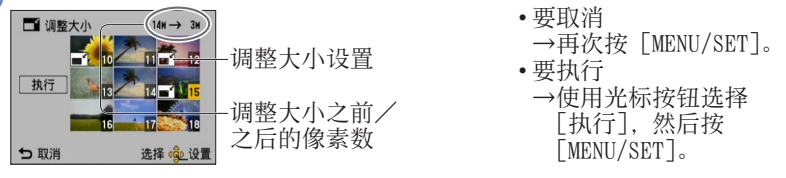

• 将显示确认画面。如果您选择 [是], 将执行操作。

●调整大小之后, 画质将下降。

- ●无法调整下列图像的大小。
	- 动态图像
	- 照片上已经印记了日期和时间
	- 全景图像

## [剪裁] **DMC-FH6**

• 关于回放菜单显示和操作方法 ([→33](#page-32-0)) 放大照片和剪裁掉不需要的部分。

使用光标按钮选择照片, 然后按「MENU/SET]

选择要裁剪的区域,然后按 [MENU/SET]

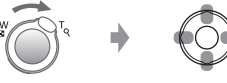

放⼤ 改变位置

• 将显示确认画面。如果您选择「是], 将执行操作。

 ●裁剪之后画质将变差。 ●无法剪裁下列图像。

- 动态图像
- 照片上已经印记了日期和时间
- 全景图像

# <span id="page-73-0"></span>[收藏夹]

• 关于回放菜单显示和操作方法([→33](#page-32-0))

通过用星号(★)标记您的收藏图像, 您可以只回放收藏图像, 或可以删除收藏 以外的所有图像。

★ 收藏夹

つ退出

选择

**心标记/取消标记** 

# 使用光标按钮选择[单张]或[多张],然后按[MENU/SET]

使用光标按钮选择图像,然后按 [MENU/SET]

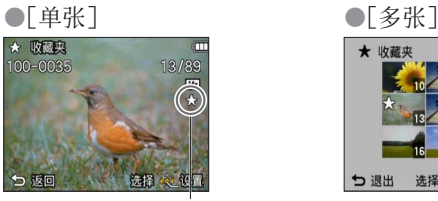

收藏图像设置 收藏图像设置

• 要取消→再按⼀下[MENU/SET]。

## ■要全部消除

在步骤1中选择 [取消] 并选择 [是]。

- 74 -

## <span id="page-74-0"></span>[打印设定] **DMC-FH6**

• 关于回放菜单显示和操作方法 ([→33](#page-32-0))

当由DPOF打印兼容冲洗店或打印机打印时,可进⾏图像/图像数⽬/⽇期打印设 置。(在冲洗店⼀定要询问确认兼容性)

# 使用光标按钮选择「单张]或「多张],然后按「MENU/SET]

# 使用光标按钮选择图像, 然后按 [MENU/SET]

使用光标按钮设置图像数,然后按「MENU/SET]  $\mathbf{R}$ 

(使用「多张]时重复步骤 2和 3 (最多999张图像))

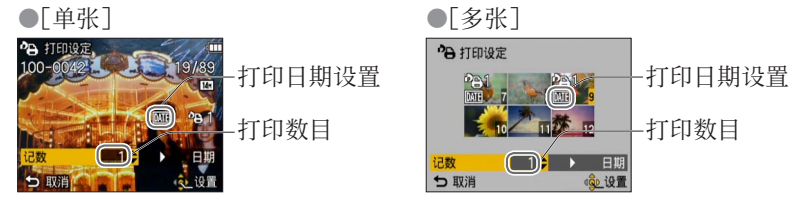

• 日期打印设置/解除→按▶。

## ■要全部消除

在步骤1中选择「取消]并选择「是]。

●取决于打印机的类型,有时打印机的设置会优先于相机的设置。

●对不支持DCF标准的文件不能设置。

●不能使用其他设备设置的某些DPOF信息。在这种情况下, 删除所有DPOF信息然 后用本相机再进行设置。

●对于使用「日期印记]拍摄的照片,无法进行日期打印设置。

●动态图像不能进行打印设置。

# <span id="page-75-0"></span>[保护]

• 关于回放菜单显示和操作方法 ([→33](#page-32-0))

设置保护使图像不能被删除。防止重要图像的删除。

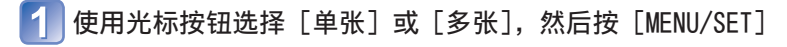

# 使用光标按钮选择图像, 然后按 [MENU/SET]

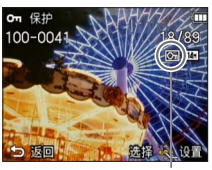

• 要取消→再按一下 [MENU/SET]。

## ■要全部消除

在步骤1中选择 [取消] 并选择 [是]。

## ■取消全部消除

按 [MENU/SET]。

●当使用其他设备时可能无效。

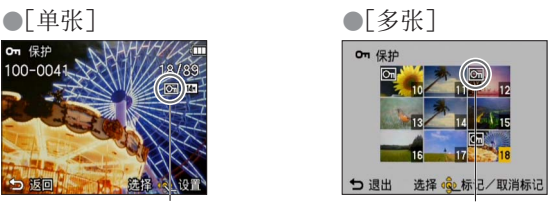

受保护的图像 受保护的图像

# <span id="page-76-0"></span>[复制]

• 关于回放菜单显示和操作方法 ([→33](#page-32-0))

您可以在内置内存和记忆卡之间复制图像。

使用光标按钮选择复制方法(方向),然后按[MENU/SET] **[NHS : 将所有图像从内置内存复制到卡上(转至步骤3)。 · 1**: 每次将一张图像从卡上复制到内置内存上。

⽤光标按钮选择图像并按[MENU/SET]

使用光标按钮选择 [是], 然后按 [MENU/SET]

- 要取消→按「MENU/SET]。
- 从内置内存复制所有图像到记忆卡之后, 显示将自动返回到回放画面。

●复制图像可能会需要数分钟。复制过程中切勿关闭电源或进行其他操作。 ●如果在复制目的地中存在相同名称(文件夹/文件编号), 当从内置内存复制 到卡时将创建新的文件夹用于复制(MAn)。相同名称的文件不会从卡复制到 内置内存( )。

●不能复制以下的设置。请在复制后重新设置。

- [保护] - [收藏夹] - [打印设定] **DMC-FH6**

●仅来自Panasonic数码相机 (LUMIX) 的图像可被复制。

# <span id="page-77-0"></span>在电视机屏幕上观看

您可以使用AV电缆将相机连接到电视机,然后即可在电视屏幕上观看图像。

## 讲行准备:

- 设置 [电视高宽比]。([→38](#page-37-0))
- 关闭相机和电视机。

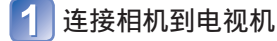

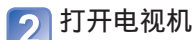

●设为辅助输⼊。

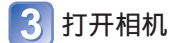

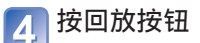

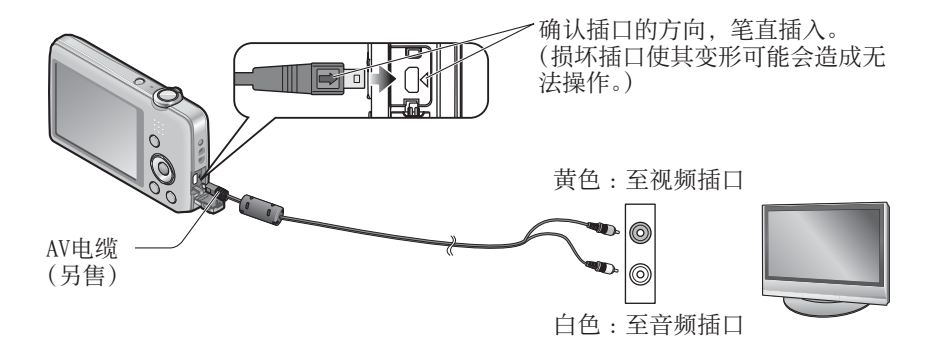

## ■当电视机或DVD录像机有SD卡槽时

将SD记忆卡插入SD卡槽中

- 只能回放照⽚。
	- 不能回放动态图像。
	- 无法回放全景图像。另外, 无法对全景图像执行自动滚动回放。
- 同时使用SDHC和SDXC记忆卡时, 务必在支持特定格式的设备上播放各类型的 卡。

●还请参阅电视机的使用说明书。

●始终使用正宗的Panasonic AV电缆 (另售)。

●当您在 [设置] 菜单中设置 [视频输出] 时, 您可在使用NTSC或PAL制式的其 他国家(地区)的电视机上回放图像。

●旋转后的纵向图像可能略显模糊。

●如果不能在宽屏幕或高清晰电视机上正确显示宽高比,请在电视上变更图像模 式设置。

# <span id="page-79-0"></span>与计算机一起使用

通过连接相机到计算机,可从相机复制照⽚/动态图像到计算机。

- 某些计算机可以从相机的记忆卡直接读取。 有关详情,请参阅您计算机的说明书。
- 如果您的计算机不支持SDXC记忆卡, 将显示要求您格式化卡的信息。(请勿将 卡格式化。否则将删除记录的图像。)如果卡不能被识别,请参阅以下支持网 站:

http://panasonic.net/avc/sdcard/information/SDXC.html

• 您可以使用已复制到计算机的图像来进行打印、附加到电子邮件或其他操作。 使⽤CD-ROM(随机附送)上的"PHOTOfunSTUDIO"软件可以轻松执⾏这些功能。

# 使用随机附送的软件

随机附送的CD-ROM包含下列软件。 使用之前, 请在您的计算机上安装这些软件。

## ■PHOTOfunSTUDIO 8.0 LE(Windows XP/Vista/7)

使用该软件可以将照片或动态图像复制到计算机,并根据拍摄日期和时间、所 用数码相机的机型名称或其他属性对复制的图像进行分类。您可以将图像刻录 到DVD中,还可以使用喜爱的音乐或效果等创建幻灯片,然后将此幻灯片保存 到DVD中。

## ■LoiLoScope 30天完整试⽤版(Windows XP/Vista/7)

LoiLoScope是⼀套视频编辑软件,它可以充分发挥计算机的强⼤功能。创建视 频就像在书桌上整理卡片一样简单。使用音乐、图像和视频文件创建视频,并 将它刻录到DVD中或上载到网站上,这样就能与您的朋友和家人分享;也可以 方便地通过电子邮件与您的朋友分享视频。

• 这只会安装试用版下载站点的快载方式。

有关如何使⽤LoiLoScope的详细信息,请阅读可通过以下链接下载的 LoiLoScope说明书。 说明书URL :http://loilo.tv/product/20

# 安装随机附送的软件(PHOTOfunSTUDIO)

使用该软件可以将图像传送到计算机中,并根据拍摄日期或者所用相机的机型名 称,对传送的图像进行分类。

• 插入CD-ROM之前, 请关闭所有运行的应用程序。

## 确认您计算机的环境

PHOTOfunSTUDIO 8.0 LE的操作环境

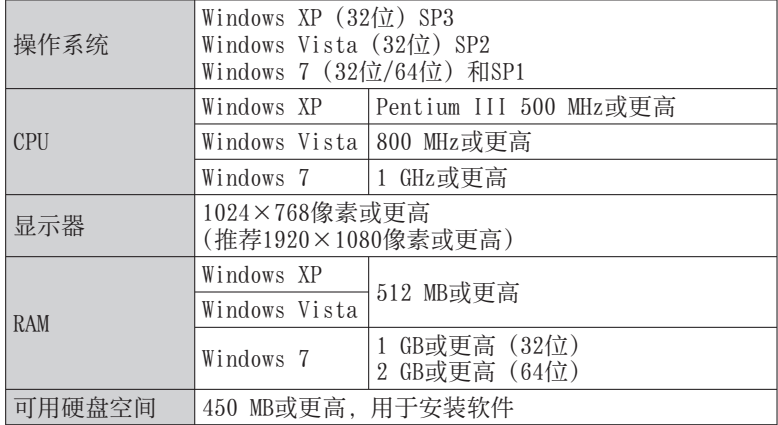

•有关操作环境的更多信息, 请参阅"PHOTOfunSTUDIO"的使用说明书 (PDF)。

#### 插入包含随机附送软件的CD-ROM  $\overline{\mathbf{2}}$

插入随机附送的CD-ROM后,将会启动安装菜单。

在安装菜单中单击[应用程序]

# 单击 [推荐安装]

 $\boldsymbol{\varLambda}$ 

• 根据屏幕上显示的信息继续安装。

 ●将会安装与您的计算机兼容的软件。 ●PHOTOfunSTUDIO与Mac不兼容。

## 复制照片和动态图像

## 进行准备:

- 使⽤充⾜电的电池。
- 当从内置内存导入图像时, 请取出任何记忆卡。
- 打开相机和计算机

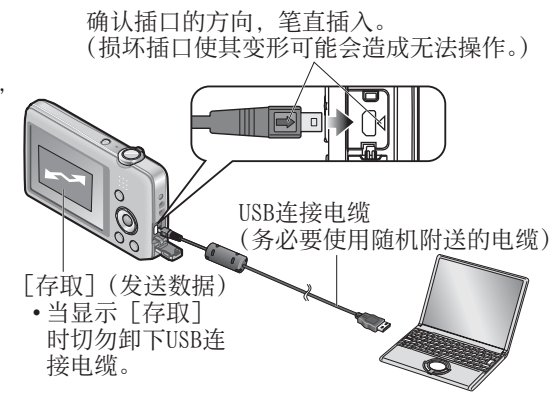

# 将相机与计算机连接

• 请务必使用随机附送的USB连接电缆。 使用随机附送USB连接电缆以外的任何电缆可能会导致故障。

使用相机上的光标按钮选择 [PC], 然后按 [MENU/SET]

#### 使⽤"PHOTOfunSTUDIO"复制图像到您的计算机  $\overline{3}$

- •有关如何使用"PHOTOfunSTUDIO"的详情, 请参阅"PHOTOfunSTUDIO"手 册(PDF)。
- 您可以将图像保存到您的计算机中, 方法是将您要复制的图像所在的文件夹和 ⽂件拖放到计算机中的其他⽂件夹内。

## <span id="page-82-0"></span>■计算机上文件夹和文件名

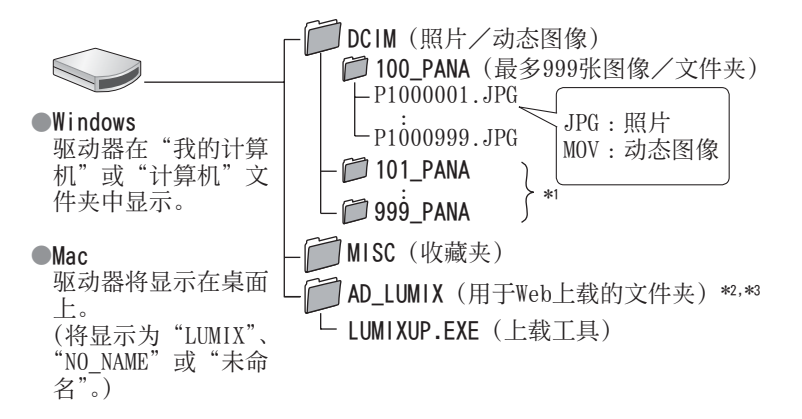

- \*1 在下列情况下会建立新文件夹 :
	-
- 当图像被保存在已经含有999个文件的文件夹内时。<br>• 当所使用的卡已经含有相同文件夹号码时(如用其他相机等拍摄的图像)。 •当所使用的卡已经含有相同文件夹号码时(如用其他相机等拍摄的图像)。<br>\*2 注意:如果您删除了AD\_LUMIX文件夹中的文件,将不能上载图像到图像共享
- 网站。<br>\*3 不会在内置内存中创建该文件夹。

#### ■要取消连接

在 Windows 系统托盘中单击"安全移除硬件"

■当使用 Windows XP、Windows Vista、Windows 7 或 Mac OS X 时 即使在上一页的步骤2中选择了「PictBridge (PTP)]. 相机也可连接计算机。

- 只可进行图像输出。
- 如果卡上有1,000张或以上图像,可能无法进行导入。

●切勿使用随机附送USB连接电缆以外的任何其他电缆。

- ●在插入或取出记忆卡之前关闭电源。
- ●当通讯中电池快要用完时,将发出警告哔音。请立即通过计算机取消通讯。使 用充足电的电池。
- ●有关详情,请参阅计算机使用说明书。

## 上传图像到图像共享网站

您可以使用上载工具(LUMIX Image Uploader]),将照片和动态图像上载到图 像共享⽹站(Facebook或YouTube)上。

您无需将图像复制到计算机上, 或安装专用的软件。只要所使用的计算机处于连 接了网络的状态,即使您出门在外,您也可以随时从相机上载图像。

- 此⼯具仅⽀持运⾏ Windows XP、Windows Vista 和 Windows 7 的计算机。
- •有关详情, 请阅读「LUMIX Image Uploader]的操作说明书(PDF)。

### 讲行准备:

- 使用「上传设置]选择要上载的图像([→71](#page-70-0))
- 将计算机相连到互联网
- 在您要上载的图像共享⽹站上创建帐户,并获取注册信息

## 双击启动"LUMIXUP.EXE"

• 如果您已经安装了CD-ROM(随机附送)中的软件"PHOTOfunSTUDIO","上 载工具 ([LUMIX Image Uploader])"即会自动启动。

# 选择上载⽬的地

- 根据计算机屏幕上显示的指示进一步操作。
- ●如果YouTube或Facebook变更其服务或规定,则不能保证此功能的使用。请注 意,服务内容和窗口可能会在事先没有通知的情形下发生变更。

(此服务于2011年11月1日时可用)

- ●请勿上载受版权保护的图像,除非您拥有该图像的版权或已征得相关版权拥有 者的同意。
- ●图像可能包含个人身份识别信息,例如图像的标题、拍摄日期和时间、结合 GPS功能使用相机拍摄图像时所在的地点信息, 等等。将图像上载到图像共享 网站之前,请仔细检查图像中是否包含不可透露的信息。

<span id="page-84-0"></span>打印

可直接与PictBridge兼容打印机连接进⾏打印。 • 某些计算机可以从相机的记忆卡直接读取。 有关详情,请参阅您计算机的说明书。

## 进行准备:

- 使⽤充⾜电的电池。
- 当从内置内存复制图像时,请取 出任何记忆卡。
- 需要时在打印机上调整打印质量 或其他设置。
- 打开相机和打印机

• 当显示出禁止卸下电缆图标警时(某些打印 机可能不会显示), 切勿卸下USB连接电缆。

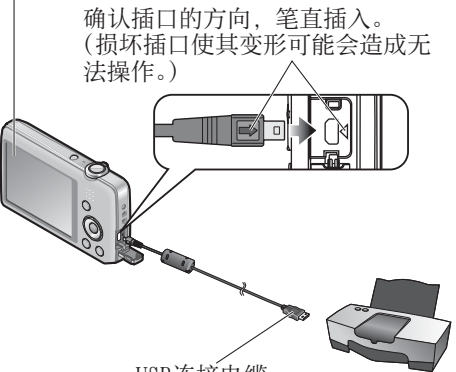

USB连接电缆 (务必要使⽤随机附送的电缆)

- 将相机与打印机连接上 • 请务必使用随机附送的USB连接电缆。使用随机附送USB连接电缆以外的任 何电缆可能会导致故障。
- 使⽤相机上的光标按钮选择[PictBridge(PTP)],然后按 [MENU/SET]
- 使用光标按钮选择要打印的图像,然后按 [MENU/SET]

使用光标按钮选择「打印开始],然后按「MENU/SET] (打印设置([→87](#page-86-0)))

- ■要取消打印按「MENU/SET]
- ●切勿使用随机附送USB连接电缆以外的任何其他电缆。
- ●打印后卸下USB连接电缆。
- ●在插入或取出记忆卡之前关闭电源。
- ●当通讯中电池快要用完时,将发出警告哔音。取消打印并断开USB连接电缆。 使用充足电的电池。

# 打印多张照片 将相机与打印机连接上 •请务必使用随机附送的USB连接电缆。使用随机附送USB连接电缆以外的任 何电缆可能会导致故障。 使⽤相机上的光标按钮选择[PictBridge(PTP)],然后按 [MENU/SET] 按 使用光标按钮选择项目, 然后按 [MENU/SET] 4 • [多选]: ①使用光标按钮在图像之间滚动, 使用 [MENU/SET] 按钮选择 要打印的图像。(再次按[MENU/SET]会取消选择。) ②使用光标按钮选择「执行],然后按「MENU/SET]。 • [全选]: 打印所有图像。 • [打印设定(DPOF)] **OMC-FH6** : 打印在 [打印设定] 中选择的照片。 • [收藏夹]: 打印选作 [收藏夹]的图像。 使用光标按钮选择[打印开始],然后按[MENU/SET]  $\sqrt{5}$ (打印设置([→87](#page-86-0)))

 ●如果显⽰打印确认画⾯,选择[是]。 ●在打印过程中显示的橙色"●"表示错误信息。 ●如果打印大批照片, 打印作业可被分为数阶段。 (剩余的张数可能会显示得与所设置的数目不同。)

# <span id="page-86-0"></span>在相机上进⾏打印设置

(在选择[打印开始]之前进⾏设置)

## 使用光标按钮选择项目,然后按「MENU/SET]

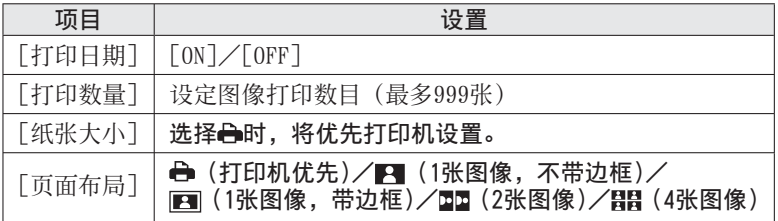

# 使用光标按钮选择设置, 然后按「MENU/SET]

- ●如果打印机不支持,项目可能无法显示。
- ●要在相同照片中安排Mm"2张图像"或用:"4张图像",请将照片的打印数设为 2或4。
- ●要打印本相机不支持的纸张尺寸/页面布局时,要设为 ,在打印机上进行设 置。(请参阅打印机上的使用说明书。)
- ●当您选择了「打印设定]设置时,不显示「打印日期]和「打印数量]。

**DMC-FH6**

- ●取决于冲洗店或使用的打印机,即使有完整的「打印设定」设置,且期也可能 不会打印。 **DMC-FH6**
- ●当设置「打印日期]为「ON]时,检查打印机上的日期打印设置(打印机设置 可能优先)。

# 带日期和文字打印

## ■在打印店打印

仅可打印拍摄日期。要求打印店打印日期。

• 当打印16:9宽高比的照片时, 请事先确认打印店可以接受这种尺寸。

#### ■使⽤计算机

可以使用随机附送的CD-ROM"PHOTOfunSTUDIO"进行录制日期和文字信息打印 设置。

#### ■使用打印机

在连接到支持日期打印的打印机时,可以通过将「打印日期]设置为「ON]来 打印拍摄日期。

- 87 -

# LCD显示屏显示列表

### ■拍摄时

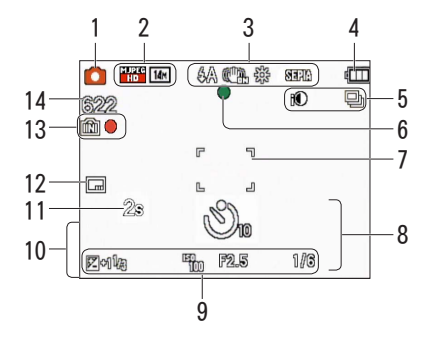

- 1 拍摄模式(→[18\)](#page-17-0)
- 2 图像大小 (→[55\)](#page-54-0) 拍摄质量(→[56\)](#page-55-0) 背光补偿(→[23\)](#page-22-0)
- 3 闪光模式(→[45\)](#page-44-0) 修正⼿震(→[63\)](#page-62-0) ⼿震警报(→[40\)](#page-39-0) ⽩平衡(→[57\)](#page-56-0) ⾊彩模式(→[62\)](#page-61-0)
- 4 电池电量(→[15\)](#page-14-0)
- 5 连拍模式(→[60\)](#page-59-0) 智能曝光(→[59\)](#page-58-0)
- $6 \times \# 6 \times (-22)$  $6 \times \# 6 \times (-22)$
- 7 AF区域(→[41\)](#page-40-0)
- $8$  自拍定时器模式 (→[47\)](#page-46-0) 聚焦范围 变焦(→[43\)](#page-42-0) **1 m -** ∞
	- EZ W **5X**
- 9 ISO感光度 ([→56](#page-55-1)) 光圈值/快门速度(→[40\)](#page-39-1) 曝光补偿(→[48\)](#page-47-0)  $AF辅助灯 $(\rightarrow 62)$  $AF辅助灯 $(\rightarrow 62)$$$
- 10 当前⽇期/时间 以年月表示的年龄(→[54\)](#page-53-0)
- 11 已拍摄时间 $(→25)$  $(→25)$
- 12 日期印记(→[63\)](#page-62-1)
- 13 保存⽬的地(→[14\)](#page-13-0) 录制状态
- 14 可拍摄的图像数(→[15\)](#page-14-0) 剩余拍摄时间(→[15、](#page-14-1)[25\)](#page-24-0) RXXhXXmXXs∗

∗ [h]、[m]和[s]指⽰"⼩时"、"分"和"秒"。

这里显示的画面仅为示例。实际显示可能不同。

### ■回放时

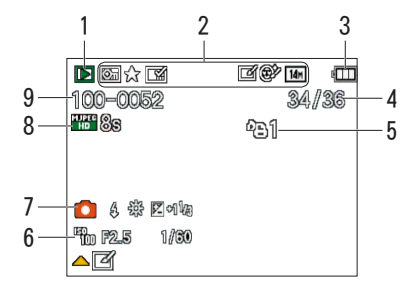

- 1 回放模式(→[64\)](#page-63-0)
- 2 受保护图像 (→[76\)](#page-75-0) 收藏夹(→[74\)](#page-73-0) 日期印记(→[63\)](#page-62-1) ⾊彩模式(→[62\)](#page-61-0) 图像大小 (→[55\)](#page-54-0) ⾃动修饰(→[68\)](#page-67-0) 美容修正(→[69\)](#page-68-0) **DMC-FH6**
- 3 电池电量(→[15\)](#page-14-0)
- 4 图像编号/总图像数 (→[26\)](#page-25-0) 已回放时间(→[27\)](#page-26-0)
- 5 打印设置 (→[75\)](#page-74-0) **DMC-FH6**
- 6 拍摄日期和时间 世界时间设置(→[35\)](#page-34-0) 以年月表示的年龄(→[54\)](#page-53-0) 光圈值/快门速度(→[40\)](#page-39-1) ISO感光度([→56](#page-55-1))
- 7 拍摄模式(→[18\)](#page-17-0) 闪光模式(→[45\)](#page-44-0) ⽩平衡(→[57\)](#page-56-0) 曝光补偿(→[48\)](#page-47-0)
- 8 拍摄质量(→[56\)](#page-55-0) 动态图像录制时间(→[27\)](#page-26-0) XXhXXmXXs∗
- 9 文件夹/文件号码 (→[26、](#page-25-1)[83\)](#page-82-0) 保存⽬的地(→[14\)](#page-13-0) 禁止卸下电缆警告图标(→[85\)](#page-84-0)

\* [h]、[m] 和 [s] 指示"小时"、"分"和"秒"。

这里显示的画面仅为示例。实际显示可能不同。

# 信息显示

LCD显示屏所显示主要信息的含义以及所需做出的对应。

# [此存储卡无法使用。]

●插入了多媒体卡。 →相机不支持。请使用支持的卡。

## [无法删除某些图像] [无法删除此图像]

●不能删除非DCF图像(→[26\)](#page-25-2)。

→ 将需要的数据保存在计算机或其他设备上, 然后在相机上使用「格式化]。  $(\rightarrow 39)$  $(\rightarrow 39)$ 

## [无其他选择]

●已经超过一次可删除图像的数目。

●超过999张图像被设为[收藏夹]。

●图像数量超出了一次可以执行「调整大小](多个设置)的数量。

## [请关闭相机,然后重新打开] [系统错误]

●镜头不正常工作。

 → 再次打开电源。 (如果显示仍然存在, 请向经销处或最近的维修中心洽询)

## [有些图像无法复制] [复制无法完成]

- ●下列情况下不能复制图像。
	- → 当从卡复制时, 在内置内存中已经存在相同名称的图像。
	- $\rightarrow$  文件不是DCF标准 ([→26](#page-25-2))。
	- → 图像是由另外的设备拍摄或编辑的。

## [内置内存空间不足] [卡中无足够的空间]

●内置内存或卡中没有剩余空间。从内置内存复制图像到卡中(批复制)时,图 像复制直到卡满为止。

# [内置内存错误] [格式化内置内存?]

●当由计算机等将内置内存予以格式化处理时显示。 →用相机直接重新进行格式化。数据将被删除。

## [记忆卡错误] [格式化此卡?]

●卡格式不能用于本相机。

→ 将需要的数据保存在计算机或其他设备上, 然后在相机上使用「格式化]。  $(\rightarrow 39)$  $(\rightarrow 39)$ 

#### [重新插入SD卡] [试用另一张卡]

●对卡的存取失败。

→再次插入卡。 ●尝试不同的卡。

## [记忆卡错误] [记忆卡参数错误]

●卡为⾮SD标准。

●使用4 GB或以上容量的卡时, 仅支持SDHC或SDXC记忆卡。

## [读取错误]/[写⼊错误] [请检查此卡]

●数据读取失败。

→确认卡插得是否正确([→12](#page-11-0))。

●数据写入失败。

→关闭电源并取出卡,然后重新插入卡和接通电源。

●卡可能损坏了。

●尝试不同的卡。

#### [由于受到卡的写入速度限制,动画录制被取消]

●即使使用了推荐速度级别的卡(→[14\)](#page-13-0),拍摄也会停止,数据写入速度也已经下 降。如果发生这种情况,建议您备份记忆卡上的数据并将其格式化([→39](#page-38-0))。 ●某些卡可能会自动中止录制动态图像。

## [无法创建文件夹]

●正在使用的文件夹数已经达到999个。

→ 将需要的数据保存在计算机或其他设备上, 然后在相机上使用「格式化]。  $(\rightarrow 39)$  $(\rightarrow 39)$ 

## [显示的图像用于 16:9 TV] [显示的图像用于 4:3 TV]

●AV电缆已连接到相机。

→要⽴即删除信息时→按[MENU/SET]。

→要变更⾼宽⽐时→变更[电视⾼宽⽐](→[38\)](#page-37-0)。

●USB连接电缆(随机附送)仅与相机连接。

→当电缆还与另⼀个设备连接时,信息将消失。

# <span id="page-91-0"></span>**问答** 故障排除指南

#### 先试着确认这些项⽬(→[92](#page-91-0) - [97](#page-96-0))。

如果问题持续存在,利用「设置]菜单中的「重设]功能便可将问题解决。(但是 请注意,除了「时钟设置】等某些项目,其他的设置都会返回到购买时的状态。)

## 电池、电源

#### 即使打开电源相机也不⼯作。

●电池装得不正确([→12](#page-11-0))或需要充电。

#### 使⽤期间断电。

 ●电池需要充电。 ●相机被设定为[⾃动关闭电源]。([→37](#page-36-0)) →再次打开电源。

#### 拍摄

#### 不能拍摄图像。

- ●相机处于回放模式。
- →按回放按钮转换到拍摄模式。
- ●内置内存/卡已满。→通过删除不想要的图像来获取空闲空间([→31](#page-30-0))。

#### 所拍摄的图像发白。

 ●镜头脏污(指纹等)。 →用柔软的干布清洁镜头表面。 ●镜头结露([→4\)](#page-3-0)。

#### 所拍摄图像过亮或过暗。

●调节曝光([→48](#page-47-0))。

#### 只按了一下快门钮却拍了2-3张图像。

●相机设置为使用「连拍](→[60\)](#page-59-0)。

#### 焦距不佳。

●设定的模式不符合主体距离。(聚焦范围根据拍摄模式而异。)

- ●主体在聚焦范围外。
- ●因⼿震或主体移动所致([→40](#page-39-0))。

## 所拍摄图像模糊不清。修正手震无效。

- ●快门速度在黑暗处较慢,修正手震效果不佳。
	- →用两手握住相机,使双臂紧贴在身体上。
	- $\rightarrow$ 将「数码变焦]设置为「OFF],将「感光度]设置为「Fiso]。( $\rightarrow$ [56,](#page-55-1) [59\)](#page-58-1)

## 拍摄(续)

- 所拍摄的图像显得粗糙或带有杂纹。
- ●ISO感光度太高, 或快门速度太慢。 (购入时的相机的「感光度]被设定在「Eliso], 在此条件下进行室内图像拍摄 时,可能会出现杂纹。) →较低的[感光度](→[56\)](#page-55-1)。 →在偏亮处拍摄图像。 ●相机设置为「高感光度]。
- (伴随感光度的提高, 图像变得略微粗糙一些。)

### 所拍摄的图像的亮度或⾊彩与实物不同。

●在荧光灯或LED灯具等照明环境下拍摄时,增大快门速度会使亮度和色彩发生 轻微的变化。这是光源特征造成的结果,并不表示故障。

#### 拍摄或者半按快门钮时, LCD显示屏上可能会出现红色条带, 或 者部分甚至整个屏幕都可能会呈现红色。

●这是CCD的特征造成的, 当主体包含较亮区域时, 就可能会产 生这种现象。这些区域的周围可能会出现一定程度的模糊,但 这并非故障。动态图像中会记录这种情况,而照片中不会。 ●我们建议在拍摄图像时,使屏幕远离强烈光源,例如阳光。

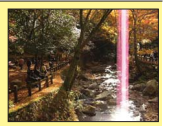

## 在动态图像的拍摄途中停止。

●使用某些卡时,拍摄之后可能短暂出现存取显示,并且可能会中止录制。

- ●拍摄动态图像时,请使⽤SD速度级别∗评定为"6级"或更⾼的卡。 <sup>∗</sup> 所谓的SD速度级别,是持续写⼊速度的规格。
- 
- ●即使使用了"6级"或更快速度的卡,拍摄也会停止, 数据写入速度也已经变 慢。建议备份记忆卡中的数据,然后重新格式化记忆卡。(→[39\)](#page-38-0)

#### 全景图像拍摄在完成之前停止。

●如果相机转圈动作太慢,相机会认为操作已中止,因而会停止拍摄。

- ●如果朝拍摄方向转圈移动相机时抖动得太厉害,相机将会停止拍摄。
	- →要拍摄全景图像,请朝与拍摄方向平行的方向,以小幅转圈动作旋转相机, 旋转速度为⼤约4秒内转完半圈(参考)。

#### 哔音音量低。

●扬声器被挡住。

## LCD显示屏

## 即使电源处于打开状态,显⽰屏有时也会关闭。

●拍摄之后,在拍摄下一张图像之前,显示屏将会关闭。(记录到内置内存时, ⼤约最多6秒)

## 亮度不稳定。

 ●半按快门钮来设定光圈值。 (不会影响所记录的图像。)

## LCD显示屏 (续)

#### 显示器在室内时闪动。

●LCD显示屏在打开后可能会闪烁数秒。此操作旨在修正荧光灯、LED灯等照明造 成的闪烁,而并非故障。

#### LCD显示屏大高。

●使用「监视器]调整LCD显示屏的亮度。([→36](#page-35-0))

将出现黑色/蓝色/红色/绿色点或干扰。当触摸时显示器看起来会有些失真。 ●这并非故障,这些现象不会记录到实际图像中,因此不需要担心。

## 闪光灯

#### 闪光灯不亮。

- ●闪光灯设为「强制闪光关]❸([→45](#page-44-0))。
- ●使用「连拍](「闪光灯连拍]❶MC-FH6 除外)时,或者使用「风景]、「全景 拍摄]、[夜景]、[日落] 或 [抗玻璃反射] 场景模式时, 闪光灯将不可用。

#### 闪光灯多次闪光。

- ●启用了红眼减轻功能([→45](#page-44-0))。(闪光两次以防出现红眼。)
- **「连拍**】已设置为「闪光灯连拍] Me FHO (→[60\)](#page-59-1)。

## 回放

#### 图像被旋转了。

 $\bigcap$  旋转显示] 设为 $\bigcap$   $\bigcap$ →要全屏显⽰且不旋转图像,请设置[OFF]。

## 不能查看图像。

- ●按回放按钮。
- ●内置内存或卡上没有图像(如果插入了卡,则从卡上播放图像:如果没有插入 卡,则从内置内存播放)。
- ●相机设置为[筛选播放]。 →将「回放模式」设置为「标准回放](→[64\)](#page-63-0)。

## 文件夹/文件号码将显示为「-1。图像是黑色的。

●用计算机编辑过的图像或用其他设备拍摄的图像。 ●拍摄图像后立即取出了电池或用低电量电池拍摄的图像。  $\rightarrow$ 使用「格式化]来删除( $\rightarrow$ 39)。

#### 回放音量和哔音音量低。

●扬声器被挡住。

## 回放(续)

#### 在日历播放时将显示不正确的日期。

●用计算机编辑讨的图像或用其他设备拍摄的图像。

■「时钟设置]不正确(→[16\)](#page-15-0)。

(如果计算机相相机的日期不同时,在日历播放时可在复制到计算机然后又复 制回到相机的图像上显示不正确日期。)

## 在录制的图像上出现象肥皂泡那样的白色圆斑。

●如果在黑暗的地方或室内用闪光灯拍摄图像,可能会因闪光反射 空气中的尘埃粒子而导致图像上出现白色圆斑。此现象不属于故 障。这种现象的一个特征是,圆斑数及其位置在每张图像中不同。

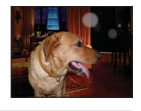

#### 画面上显示「缩略图显示」。

●照片可能是用另一个设备拍摄的。如果是这样,这些图像显示的画质会较差。

#### 拍摄图像的红色区域变黑。

●当数码红眼校正(����、���)工作时,如果拍摄的主体具有里面带红色区域的 肤色区域,则数码红眼校正功能会使红色区域变黑。

→在拍摄之前,建议将闪光模式设置为8 、 5 或⊗ , 或将「数码红眼纠正] 设置为[OFF]。

#### 听不到所拍摄动态图像的声音。

●拍摄动态图像时,确保不要让手指挡住了麦克风。

#### 所拍摄动态图像的声音有时中断。

●本相机在拍摄动态图像期间会自动调整光圈。此时,声音可能会中断。此现象 不属于故障。

## 本相机上拍摄的动态图像不能在其他设备上播放。

●使用其他制造商生产的数码相机可能无法回放用本相机拍摄的动态图像(动态 JPEG)。此外, 2008年7月以前出售的Panasonic LUMIX数码相机无法播放使用 本相机拍摄的动态图像。(但是,在此⽇期之前出售的LUMIX数码相机拍摄的动 态图像可以在本相机上播放。)

## 电视机、计算机、打印机

#### 电视机上没有影像。影像模糊或没有颜色。

 ●连接不正确。(→[78\)](#page-77-0) ●电视机未切换到辅助输⼊。

●确认相机上的[视频输出]设置(NTSC/PAL)。([→38](#page-37-0))

#### 电视机画面显示与LCD显示屏不同。

●高宽比可能不正确或在某些电视机上边缘可能被剪切掉。

#### 不能在电视机上播放动态图像。

●卡已经插到电视机上。

→使用AV电缆将相机连接到电视机,然后在相机上存取回放模式。(→[78\)](#page-77-0)

## 电视机、计算机、打印机(续)

图像不能在全屏电视机屏幕上显示。 ●确认「电视高宽比】设置([→38](#page-37-0))。

#### 不能向计算机传送图像。

●连接不正确([→80](#page-79-0))。

- ●确认计算机是否已经识别相机了。
- ●将相机连接到计算机时,请选择[PC]。([→80](#page-79-0))

#### 计算机未识别卡(仅读取内置内存)。

●卸下USB连接电缆,并在插好卡的状态下重新连接。

#### 计算机无法识别卡。

(您使用的是SDXC记忆卡。)

●确认您的计算机支持SDXC记忆卡。

http://panasonic.net/avc/sdcard/information/SDXC.html

- ●插入卡时,会出现一条要求您格式化该卡的信息,但此时请不要格式化。
- ●如果LCD显示屏上仍然显示了「存取],请关闭相机,然后卸下USB电缆。

#### 不能顺利上载到YouTube或Facebook。

- →确认注册信息(注册ID、⽤户名称、邮件地址和密码)是否正确。
- →确认计算机是否连接了互联网。
- → 确认常驻软件(类似防病毒软件和防火墙等) 没有阻止访问YouTube或 Facebook。
- →检查YouTube或Facebook网站。

### 当连接打印机时不能打印。

●打印机与PictBridge不兼容。

●将相机连接到计算机时,请选择[PictBridge(PTP)]。(→[85\)](#page-84-0)

## 无法打印日期。

●打印之前完成日期打印设置。 →使用随机附送的软件:在打印设置中选择"包括日期"。 ●拍摄图像时使用「日期印记」功能。(→[63\)](#page-62-1)

### 打印时,图像的边缘被切除。

●打印前解除打印机上的任何修剪或无边打印设置。

- (请参阅打印机的使用说明书。)
- ●图像用169 宽高比拍摄。

→如果在冲洗店打印, 请确认能否打印16:9尺寸的图像。

## 其他

- 不能以所希望的语言显示菜单。 ●更改「语言]设置([→39](#page-38-1))。
- 如果摇晃,相机将发出嘎嘎响声。 ●这种声音是由于镜头移动所造成的,并非故障。
- 在暗处半按快门钮时,红色指示灯将点亮。
- ●[AF 辅助灯] 设为 [ON] (→[62\)](#page-61-1)。

#### AF辅助灯不亮。

 $\bigcirc$ [AF 辅助灯] 设为 [OFF]。 ●在明亮位置不点亮。

#### 相机很热。

● 在使用讨程中相机可能会变得略热,但这并不影响性能或质量。

## 镜头发出咔嗒噪音。

●改变亮度时, 镜头可能会发出咔嗒噪音, 显示器亮度也可能改变, 但这是由于 光圈设置所致的。 (这并不影响拍摄。)

时钟不准确。

●相机放置长时间没有使用。  $\rightarrow$ 重设时钟([→16](#page-15-0))。

# 使用变焦时,图像变得有些弯曲,主体的边上带有颜色。

●图像会有些弯曲或在边上带有颜色,具体取决于变焦率,但这并非故障。

#### ⽂件号码未按顺序录制。

●当创建新文件夹时, 文件号码会被重设([→83](#page-82-0))。

#### 文件号码已经跳越到后面去了。

●打开电源时取出或插入电池了。 (如果文件夹或文件号码未正确记录的话,号码可能向后跳越。)

## <span id="page-96-0"></span>将相机放在一边时,突然显示幻灯片。

●这是因为「自动演示]正在介绍相机的功能。

# 使用警告和注意事项

## 使用时

●如果长时间使用相机可能会变热,这并非是故障。

- ●将本机尽可能远离电磁波设备(比如微波炉、电视机、视频游戏等)。
	- 如果在电视机上面或附近使用本机, 本机上的图像和/或声音可能会因电磁 波辐射而失真。
	- 切勿在手机附近使用本机, 因为这样可能会产生噪音而影响图像和/或声 音。
	- 受扬声器或大型马达所产生的强力磁场影响而可能使所录制的数据损坏或使 图像失真。
	- 微处理器产生的电磁波辐射会对本机造成不良影响, 干扰图像和/或声音。
	- 如果本机受电磁设备的不良影响而停止正常工作, 请关闭本机并卸下电池。 然后重新插入电池,再将本机打开。

请勿在无线电发射机或高压线附近使用本机。

- 如果在无线电发射机或高压线附近使用相机,所录制的图像和/或声音可能 会受到不良影响。
- ●请勿让可能会受电磁影响的物体靠近扬声器。
	- •磁化的物体,例如银行卡、乘车月票、手机等,可能会受到扬声器电磁的不 良影响。
- ●切勿将随机附送的电源线或电缆延长使用。
- ●切勿使相机接触到杀虫剂或挥发性物质(这能造成表面损坏或涂漆剥落)。
- ●夏天切勿将相机和电池留在车内或车罩上。
	- 否则可能因高温而导致电池电解液泄漏、发热并可能导致火灾和电池爆裂。

# 相机的保管

要清洁相机,卸下电池或从插座拔下电源插头,然后用软干布擦拭。

- ●使用拧干的湿布擦掉顽渍,然后再用干布擦拭。
- ●切勿使用挥发油、稀释剂、酒精或厨房洗洁精,否则可能损坏相机外壳和漆 层。
- ●如果使用化学处理布,请仔细阅读随机附送的说明书。

## -段时间不使用时

- ●在取出电池和卡之前关闭相机电源(确保取出电池以防止因过量放电造成损坏)。 ●切勿使其与橡⽪或塑料袋接触。
- ●将相机储藏在抽屉等中时, 请在它的旁边放上于燥剂(硅胶)。请将电池储藏 在阴凉(15 ℃ - 25 ℃)、低湿度(40%RH - 60%RH)且温度变化不⼤的区域。 ●每年给电池充一次电,再次保管前将其用完一次。

## 记忆卡

●要防⽌损坏卡和数据

- 避开高温、直射阳光、电磁波和静电。
- 切勿弯曲、掉落或使其受到强烈冲撞。
- 切勿触摸卡背面的端子或使其变脏或潮湿。
- ●当处置或转让记忆卡时
	- 如果使用相机或计算机上的"格式化"或"删除"功能, 这仅能变更文件管 理信息而不能完全从记忆卡上删除数据。当处置或转让记忆卡时,建议将记 忆卡本⾝毁掉或⽤市售的计算机数据抹消软件来从卡上彻底删除数据。记忆 卡上的数据应该管理有责。

## LCD显示屏

●切勿用力按压LCD显示屏。否则可能导致显示不均匀并会损坏显示屏。 ●在寒冷天气或其他条件下,当相机变冷时,在启动后的片刻LCD显示屏反应能 力可能稍微变差。一日内部部件变热,将恢复正常亮度。

LCD显示屏幕采用超精度技术制造而成。但屏幕上仍可能有些暗或亮点(红、 蓝或绿色)。此现象不属于故障。LCD显示屏幕有99.99%以上的有效像素, 仅 有0.01%的像素⽆效或总是亮着。这些点将不会录制到内置内存或卡中存储的 图像上。

# 关于电池充电

- ●充电所需时间根据电池的使用情况而不同。在高温或低温条件下和当一段时间 未使用电池时,充电需要较长时间。
- ●在充电过程中或随后的一段时间内电池将会变热。
- ●如果长时间不使用,即使充过电后电池也会耗尽。
- ●切勿在电源插头的接触区域附近留下任何金属物件(例如回形针)。
	- 否则可能会因短路或由此产⽣的热量导致⽕灾和/或触电。
- ●不建议频繁对电池充电。
	- (频繁对电池充电会减少最⼤使⽤时间并可能导致电池膨胀变形。)
- ●切勿拆卸或改装充电器。
- ●如果可用的电池电量显著减少,说明电池到了使用寿命尽头。请购买新电池。 ●充电时 :
	- 用干布擦掉充电器和电池接头上的灰尘。
	- •使其与AM收音机离开至少1 m使用(可能造成无线电波干扰)。
	- 充电器内部可能会发出噪音, 但这不是故障。
	- 充电之后,请先从电源插座拔下充电器,然后从充电器取出电池(如果不拔 下,会耗电最⼤0.1 W)。
- ●切勿使用损坏或有凹痕(如因掉落)的电池(特别是接头),否则可能导致故 障。

## 镜头

- ●如果镜头脏污 : 如果镜头脏污(有指纹等),影像可能看起来会略微发白。请打开电源,用手 指拿住伸出的镜筒,然后用一柔软的干布轻轻地擦拭镜头表面。
- ●切勿使镜头受阳光直接照射。
- ●切勿触摸镜头挡板,否则可能会损坏镜头。当从袋子等中取出相机时要小心。

#### 使用三脚架或独脚架时

- ●当其歪斜时,请勿用力过大或旋紧螺丝。(否则可能会损坏相机、螺丝孔或标 签。)
- ●确保三脚架稳固。(参阅三脚架使用说明书。)
- ●使用三脚架或独脚架时,可能无法取出卡或电池。

# 个⼈信息

如果在「宝宝]模式下设置了牛日,请记住相机和拍摄的图像将会包含私密信息。 ●免责声明

- 包含个人信息的数据可能因故障、静电、事故、损坏、修理或其他操作而被 更改或丢失。 对于因更改或丢失包含个人信息的数据而造成的任何直接或间接损失, Panasonic将不负责。
- ●当送交维修或转让/处置相机时
	- 为保护您的个人信息, 请重置设置。([→37](#page-36-1))
	- 如果在内置内存中包含任何图像,必要时请将其复制(→[77\)](#page-76-0)到记忆卡中,然 后格式化(→[39\)](#page-38-0)内置内存。
	- 从相机取出记忆卡。
	- 当送修时, 可将内置内存和其他设置还原到初始出厂状态。
	- 如果因相机故障而无法进行上述操作, 请咨询经销处或最近的维修中心。

### 当转让或处置您的记忆卡时,请参阅前一节中的"当处置或转让记忆卡时"。

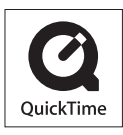

- SDXC徽标是SD-3C, LLC的商标。
- QuickTime和QuickTime的标志是Apple Inc.的商标或者 注册商标。
- Mac和Mac OS是Apple Inc.在美国和其他国家注册的商标。
- Windows 和 Windows Vista 是 Microsoft Corporation 在美国和/或其他国家的注册商标或商标。
- YouTube是Google Inc.的商标。
- 本产品使用DynaComware Corporation的"DynaFont"。 DynaFont是DynaComware Taiwan Inc.的注册商标。
- 本说明书中所印刷的其他名称、公司名称和产品名称为 各相关公司的商标或注册商标。